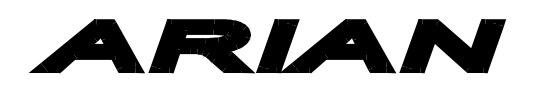

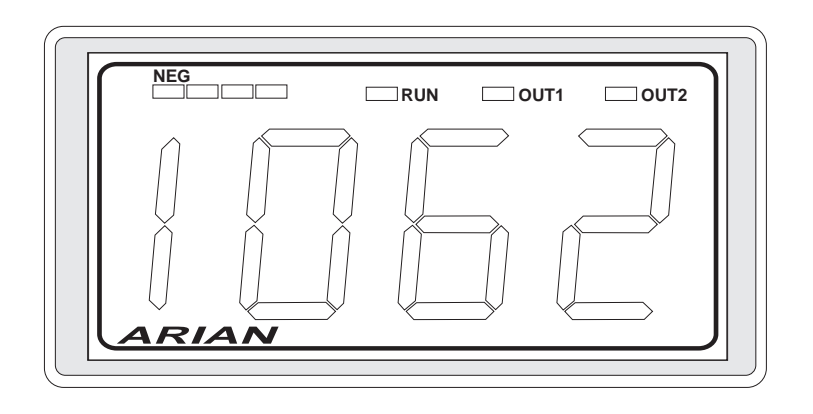

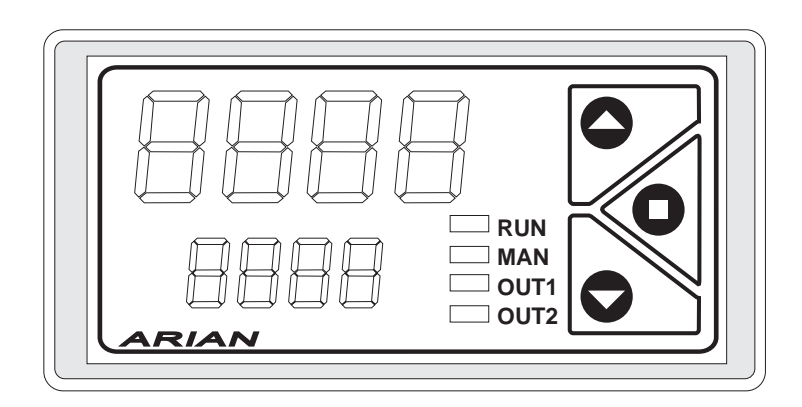

# id20-bas / id20-vac / id20-tac Panel Meters Installation and User Manual rev. 2010/02

**ARIAN S.A. El Comendador 2340, Providencia, Santiago, CHILE Phone/Fax 56-2-4218333 www.arian.cl**

# **PRELIMINARY INFORMATION**

This document haves copyright reserved, C Arian INC. Referred trademarks are of property of its respective owners. ARIAN is registered by Arian S.A.

#### Technical help

If you find problems with the instrument, check its configuration to be coherent with the application. If still it persists the problem, help can obtain by the following media:

Arian S.A. El Comendador 2340, Providencia Santiago, Chile arian@arian.cl Phone/fax 56-2-4218333 www.arian.cl

### Revision history

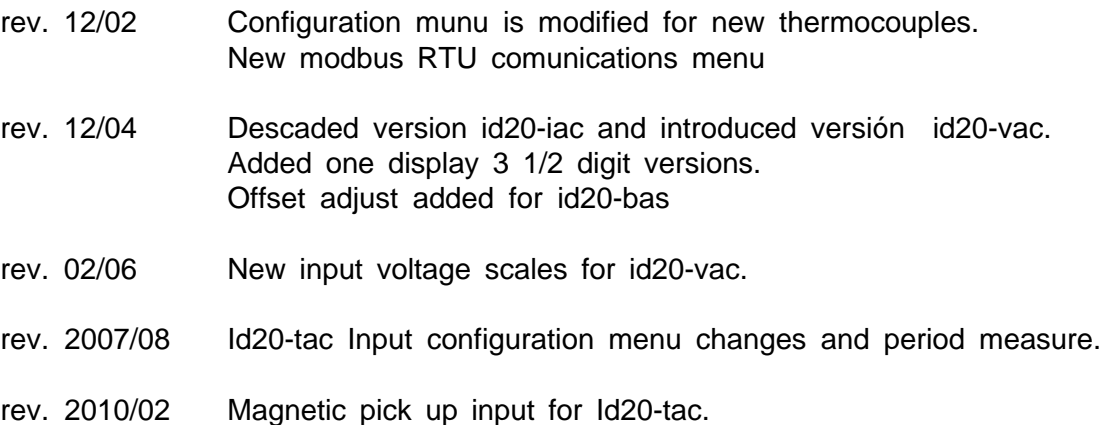

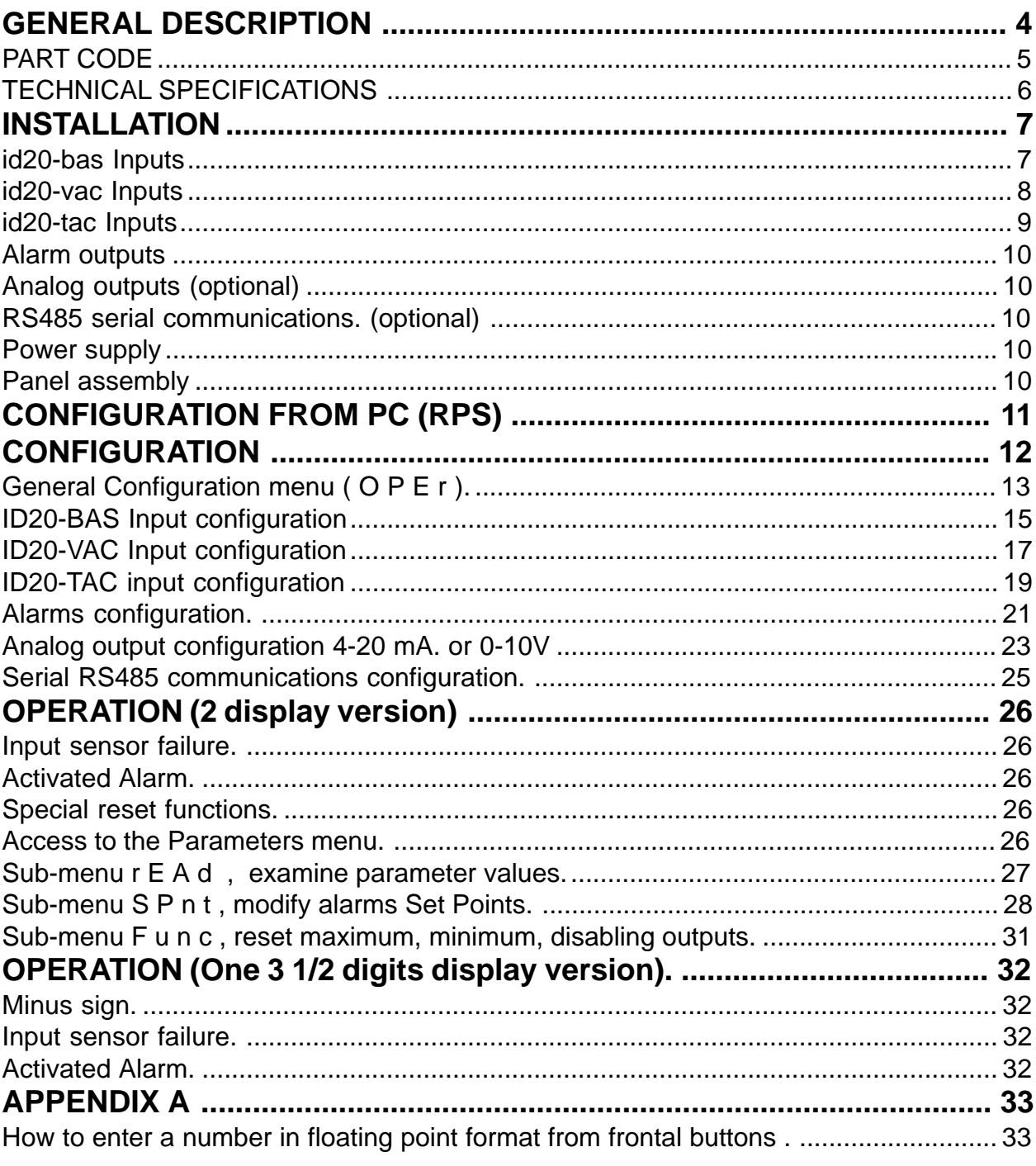

# **GENERAL DESCRIPTION**

The id20 industrial panel meters is composed by 3 models (id20-bas, idvac, id20-vac) that covers a broad range of inputs. Each model is presented on versions of one (3 1/2 digits) or two (4 digit) displays and several optionals that help to configure the required instrument. As standard all instruments comes with 2 output relays and a complete programmable alarm system.

Inputs The id20-bas is the basic version of the instrument, includes thermocouples, Pt100, 4...20mA, 0...10V and 0...50mV inputs. This is the most common instrument.

> The id20-vac is a AC true RMS voltimeter and amperimeter (and bipolar DC also) with several input scales. May be used with shunts, current transformers or direct measurement of AC/DC voltages up to 600V.

The id20-tac is a tachometer or rate meter, only admits pulse inputs e.g.. NPN, PNP and Mechanical Switch. Frequency measurement is done counting the input pulses and simultaneously measuring the time among them. This method allows precise and quick readings especially at low frequencies where the measurement is obtained mainly from the period among pulses. Also simplifies the input programming, not having to define "time windows" in which the count is carried out.

Alarms **Possesses two output relays, each one corresponds to 2 programmable** alarms (high and low). Alarms can be absolute or relative to a general set point. Includes alarm latch and inhibit when changing set points ("standby").

#### **Readings**

Versions of one and two displays are almost identical, except that one display instruments does not have frontal push bottoms so only can be programmed with help of a PC and RPS software. Also the maximum reading is limited to +-1999 on one displayversions. Registers the measured variable maximum and minimum readings.

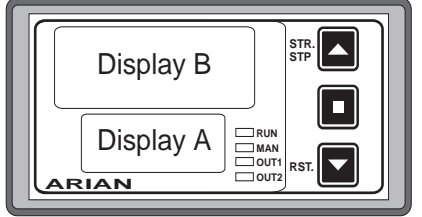

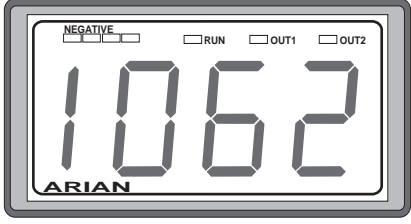

### **PART CODE**

Defining a part number must be done selecting the following alternatives. Last 2 ones (-420A, -420L), -RS85 are optional that must not be included if no required.

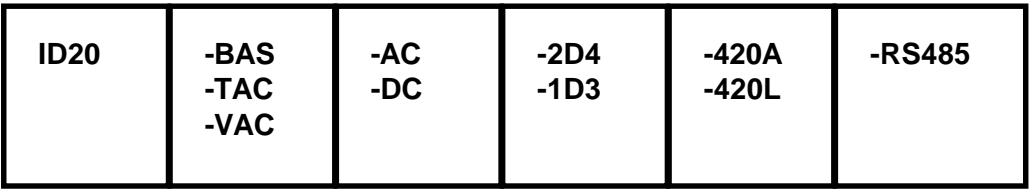

-BAS :basic version, for thermocouples, pt100, 0-10V, 4-20ma, ... -TAC :rate meter -VAC :amperimeter, voltimeter DC and AC true RMS.

-AC :power supply 85...260 Vac, 6 W, 45...65 Hz. -DC :power supply 18....60 Vdc, 6 W

> -2D4 :two displays, 4 digits each 14mm and 9mm heigth with frontal push buttoms

-1D3 :one display, 3 1/2 digits, 25mm heigth without frontal push buttoms

> OPTIONAL OUTPUT -420L :4..20ma pasive loop -420A :4..20ma active, includes also 0..10Vdc

> > **OPTIONAL** -RS485 :modbus RTU serial communications

For example:

ID20-BAS-AC-2D4 basic meter, AC power supply , 2 displays, without any optional output.

ID20-TAC-DC-1D3-RS485 Rate meter, DC power supply, 1 display and modbus RTU serial communications.

# **TECHNICAL SPECIFICATIONS**

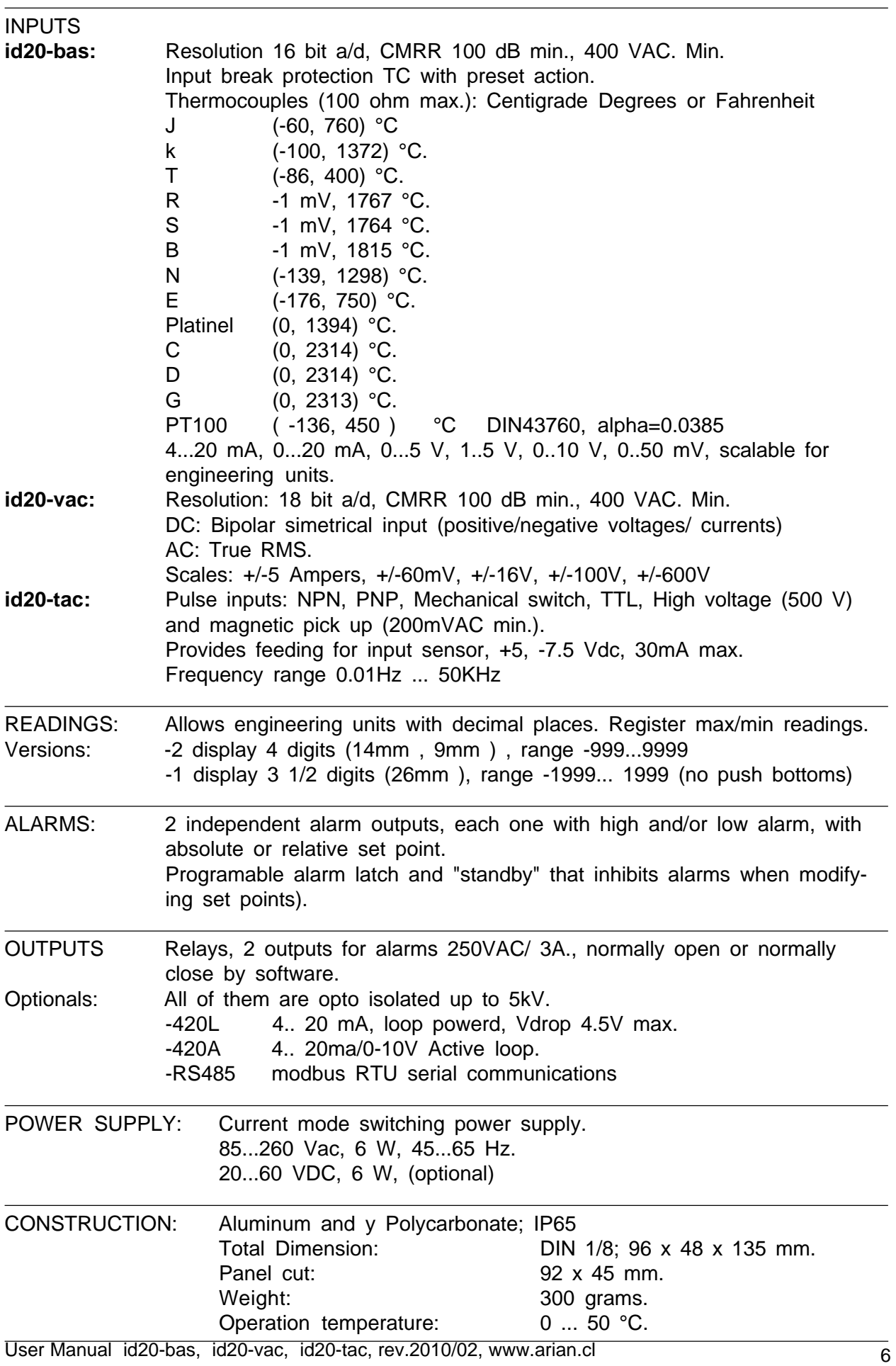

# **INSTALLATION**

#### id20-bas Inputs

Depending on the input or sensor type, connections in the terminals should be done as indicated in the drawing. Terminal 3 is connected to the instrument internal ground and can used for the connection of external shield of some thermocouples or sensors.

It is important that the cables that bring the sensor signal be apart from cables connected to the output relays since this normally are inductive loaded. When deactivated this relays can generate high voltage spikes that can cross the cable insulator and disturb, even damage the input circuit.

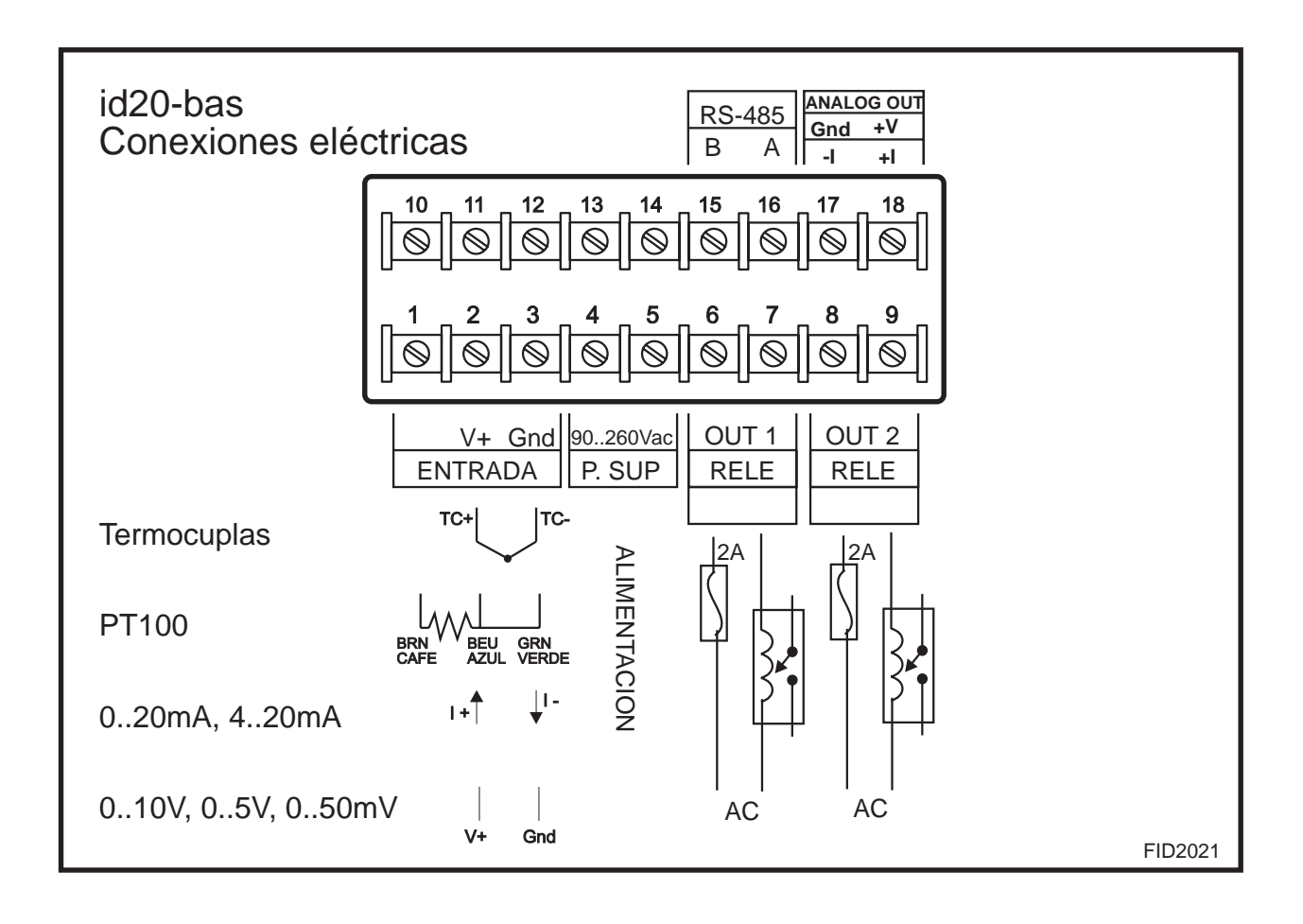

id20-vac Inputs

Terminal #3 (Gnd) is the common ground for all voltage and current inputs.

Terminal #2 is used for 2V and 60mV scales. The scale must also configured, selecting it by a internal pin (see input configuration chapter). All of the inputs are for AC and DC.

The maximum allowed voltages and currents are indicated on the terminal screws.

For currents that exceed 5 Ampers AC, you must use a current transformer (eg. 100A/5A).

For example if you have a 140V input , you must use the 200V input on terminals #11 and #3. Later you reescale readings on the configuration menu.

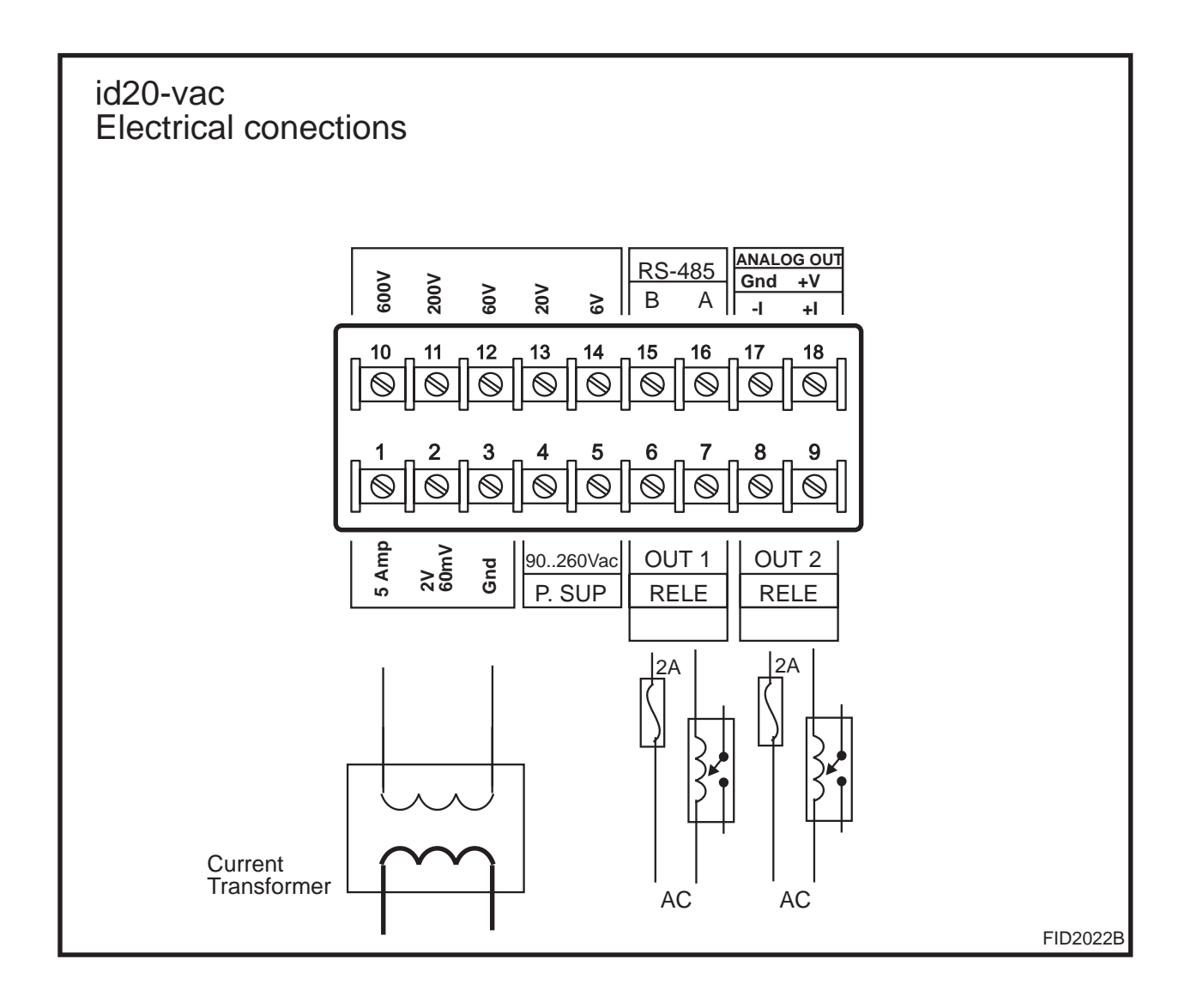

The id20-tac tachometer admits several different input pulse types with a maximum frequency of 50khz and minimum of 0.01 Hz. There are some internal jumpers to be configured according to the input type (see input configuration menu)

**Open collector input** (terminals #11, #2, #1) used with inductive proximity switchs or any device with NPN, PNP open collector output. Feeding the sensor is done by terminals #1 and#2 that supply +5v and - 7.5v limited to 35mA max.

**High voltage input** (terminals #10 , #3) for pulses on the range 15V...500V. Can be AC pulse with cero cross.

**TTL and low voltages** (terminals #11, #3) need pulses higher than 3V and lower than 50V. Voltage must go down to 1V to be recognized.

**Magnetic pick-up** (terminals #11, #3) needs a signal higher than 200mV AC.

**Mechanical switch** (terminals #11, #2) used with relays or pushbuttoms.

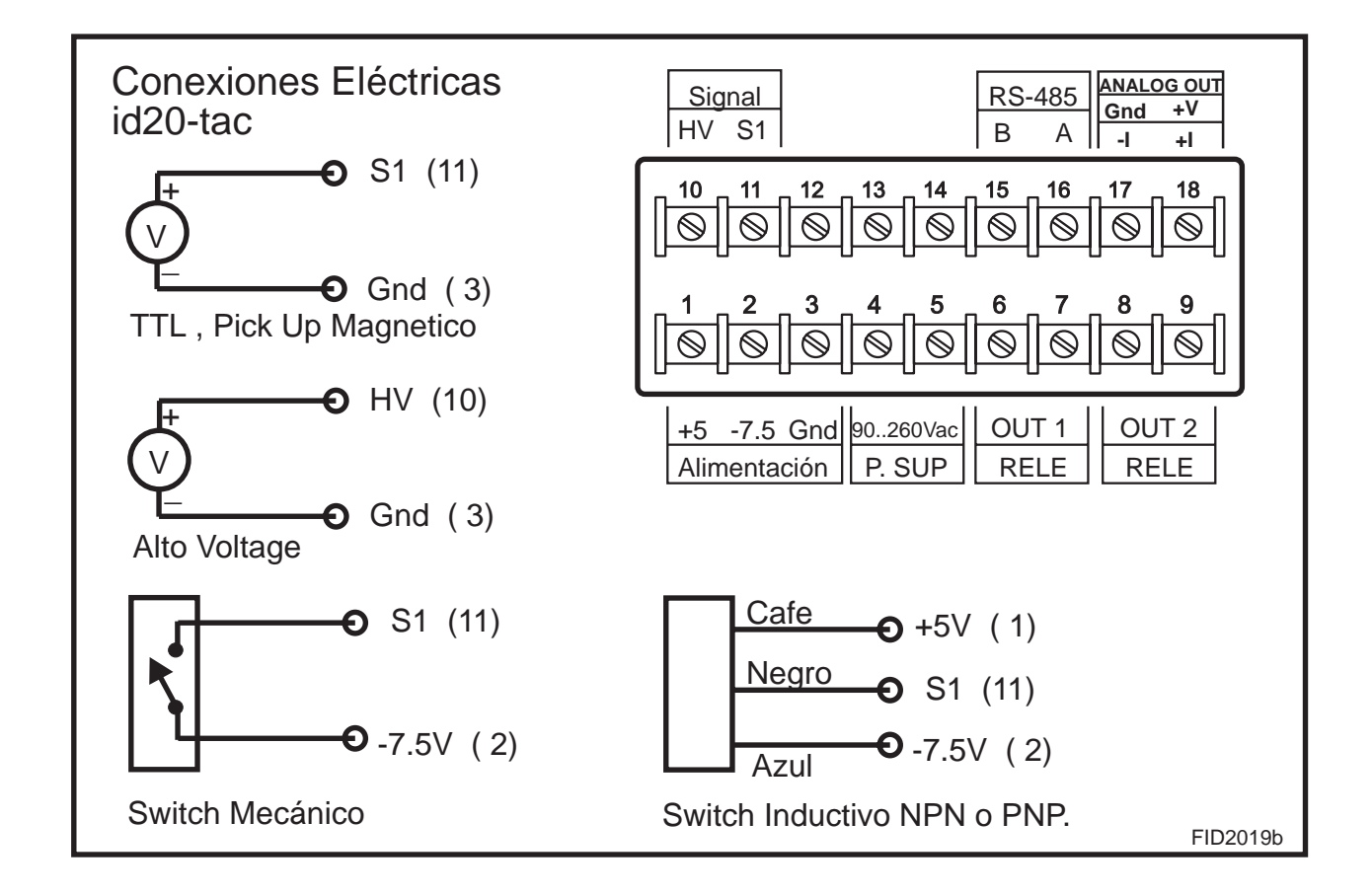

#### **Alarm outputs**

Relays are the standard option for alarm outputs. As seen in the figure, relay for alarm 1 (OUT 1) goes to terminals 6 and 7. The one for alarm 2 (OUT 2) to terminals 8 and 9, both are normally open outputs (NO). Care must be taken on not exceeding the maximum relay current (3 Amp.), since they would be damaged quickly. Is recommended to use fuses in series with the relays to protect them. Never use directly the internal relay with the load. Always a external contactor should be used to drive the final load.

#### **Analog outputs (optional)**

For isolating and retransmitting the measured variable to a PLC or another instrument. If this options are installed please refer to "analog output configuration" chapter for details.

#### **RS485 serial communications. (optional)**

For communicating with PC or PLC using modbus RTU software protocol. This is an isolated out that drives standard RS485 5Volts signals. If this options are installed please refer to "RS485 communications configuration" chapter for details.

### **Power supply**

The instrument power supply is designed to operate with any voltage between 90 and 260 volts without need of adjustment. (20VDC to 60VDC for the DC power supply option). Once start up will continue operating unless the network fall under 50 VAC. The instrument possesses an internal 0.5Amp fuse that should be replaced with a similar one.

#### **Panel assembly**

Designed for panel assembly in a 92 x 45 mm. cut (Format DIN 1/8). using clamps included with the instrument.

# **CONFIGURATION FROM PC (RPS)**

Two displays versions may be programmed by frontal push bottoms while one display versions does not have push bottoms, so only can be programmed from a PC compatible computer. The following is needed:

- The PC compatible computer with vga monitor.
- RPS software (download latest version from www.arian.cl)
- Isolating interface cable. Part# RPS-C

While using the RPS system the configurating menus are the same described in following chapter for frontal push bottoms programming.

With de-energized intrument, the interface cable must be conected by one side to the internal conector as shown in the picture.

The other side of the cable goes to the PC serial RS232 port (DB9). Once done the conection the instrument must be energized and RPS software executed in the PC.

The interface cable does optical isolation between PC and instrument. Concluded the programming you must de-energized the device and then plug off the interface cable.

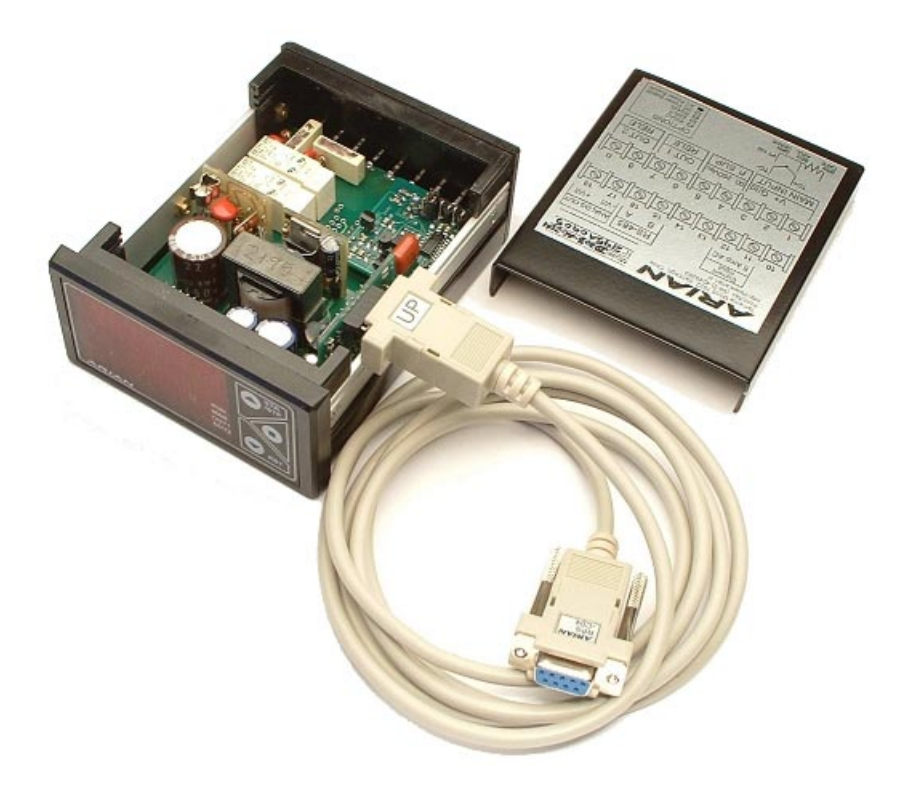

# **CONFIGURATION**

The id20 panel meters admit different operation forms that should be set in the configuration menu. Normally the instrument is shipped configured according to requested specifications. For modifying this configuration the instructions are now presented.

To enter the configuration menu press the center button [•] and without releasing it, press and release one time the "right or upper" button [^] . Doing that, the message "KEY" will appear in the upper display. At this moment the instrument asks for a access key. Now the number 2736 should be introduced in the lower display using the "left or lowering" and "right or upper" button. Once the number 2736 is in the lower display, press the button [•] to enter.

Now in the upper display appears the message **M E n u**. With the lateral buttons select one of the 5 menus and to press center button [•] to enter. To quit, select the option "SALi" or wait 16 seconds without pressing any button.

#### **M E n u**

- **O P E r.** General menu, configuring displays, operation modes and other options.
- **I** n **P** t. analog input configuration.
- **A L 1** alarm 1 configuration.
- **A L 2** alarm 2 configuration.
- **4 20.** analog output, 0...10V, 4...20mA (if it is available)
- **r 4 8 5** rs485 serial communications.
- **S A L i** Returns to operation mode.

Once entering one of the menus, if no button is press in 16 seconds, the devices returns automatically to operation mode.

At the end of each menu, always is asked if is desired to program the new data and then to quit or continue configuring. These questions are presented as:

- **P** r **o g** is asked if is desired to program or not the instrument with the introduced values. Selecting "No", values recently placed will be erased and original values will not change.
	- N o Do not program new values.
	- S i Set in EEPROM new values.

**S A L i** Select "Si" for quit (exit) the menu and "N o" for returning back to the starting of the actual configuration menu.

- N o Continue in this menu.
- S i **Quit or exit the menu.**

### General Configuration menu (O P E r).

**d i s. b** "display b" is the upper one, on this point is defined the variable that will be indicated continuously on the upper display.

> I n P t Indicates temperature or process value PV. I. n. P. t. Temperature or PV with a decimal point.

- **P.d i. b** Places a fixed decimal point in the "display b" to facilitate the viewing engineering units.
	- - - Without decimal point.

- - -. - - -. - -

-. - - -

**NOTE The following programmable parameters are only valid for id20 versions with pushbuttoms and 2 displays (A and B). For one display devices only B display is present and are no push buttoms.**

## **d i s. A** "display A" is the lower one.

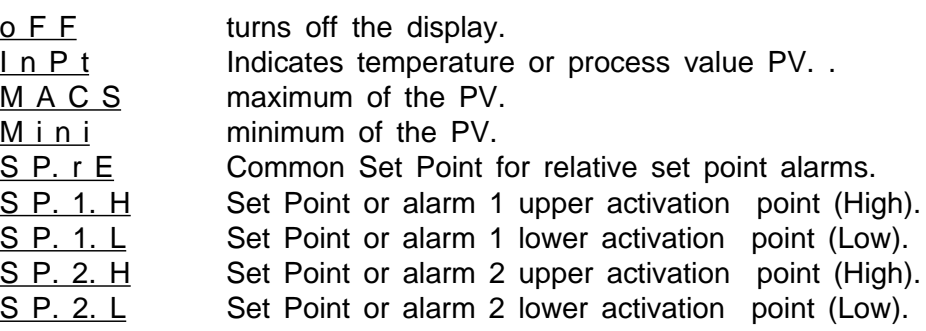

- **P.d i. A** Places a fixed decimal point in the "display A" to facilitate the viewing engineering units. The options are the same described for "display b".
- **b o t . L** Special function configuration for the button [v] on the front panel (the lower or left one).

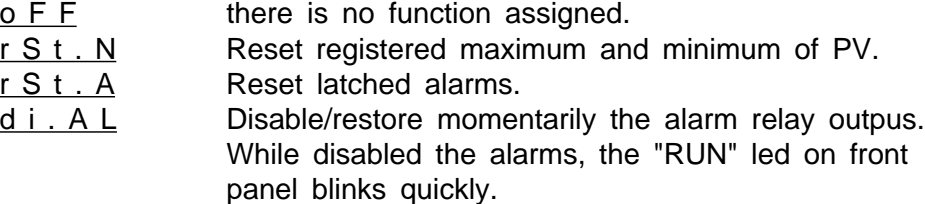

User Manual id20-bas, id20-vac, id20-tac, rev.2010/02, www.arian.cl 13

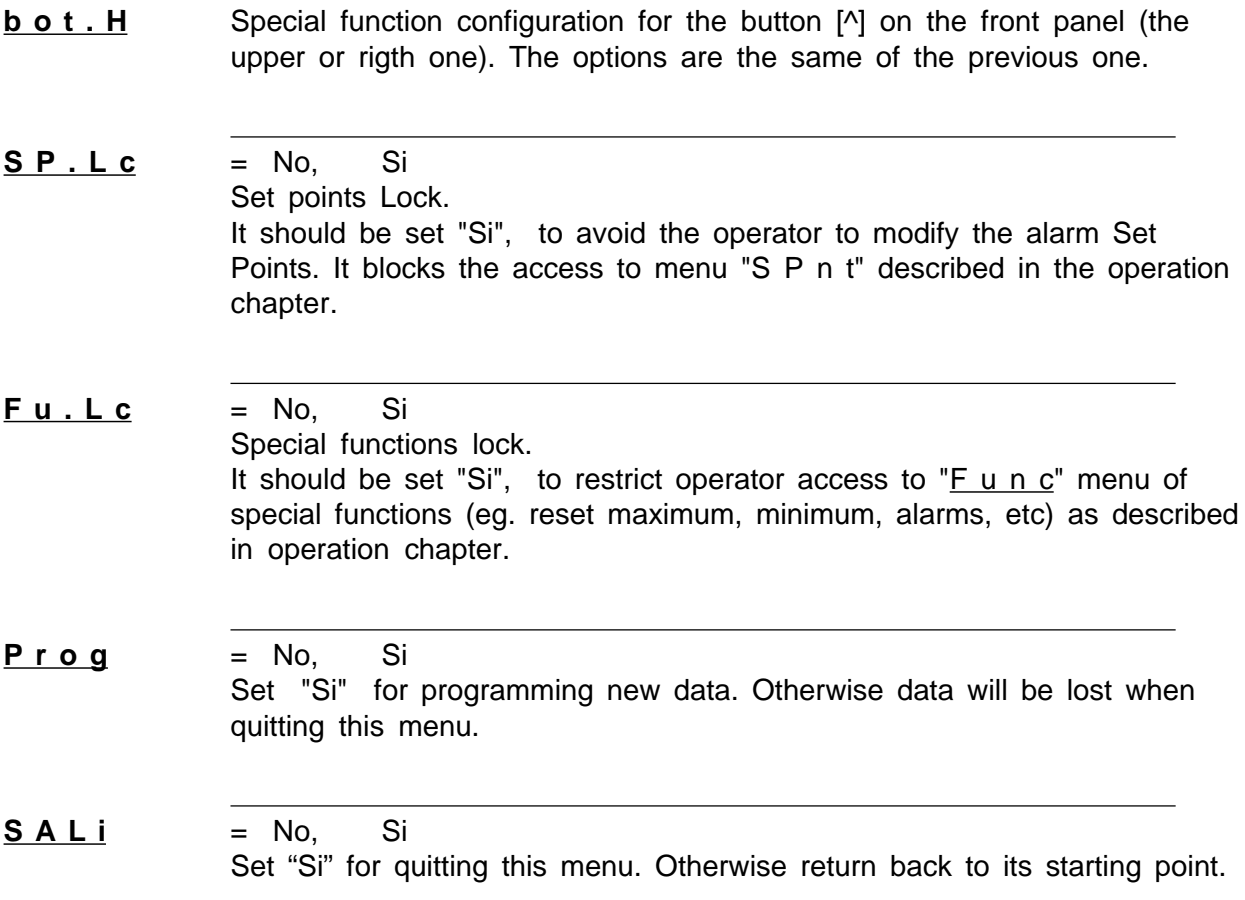

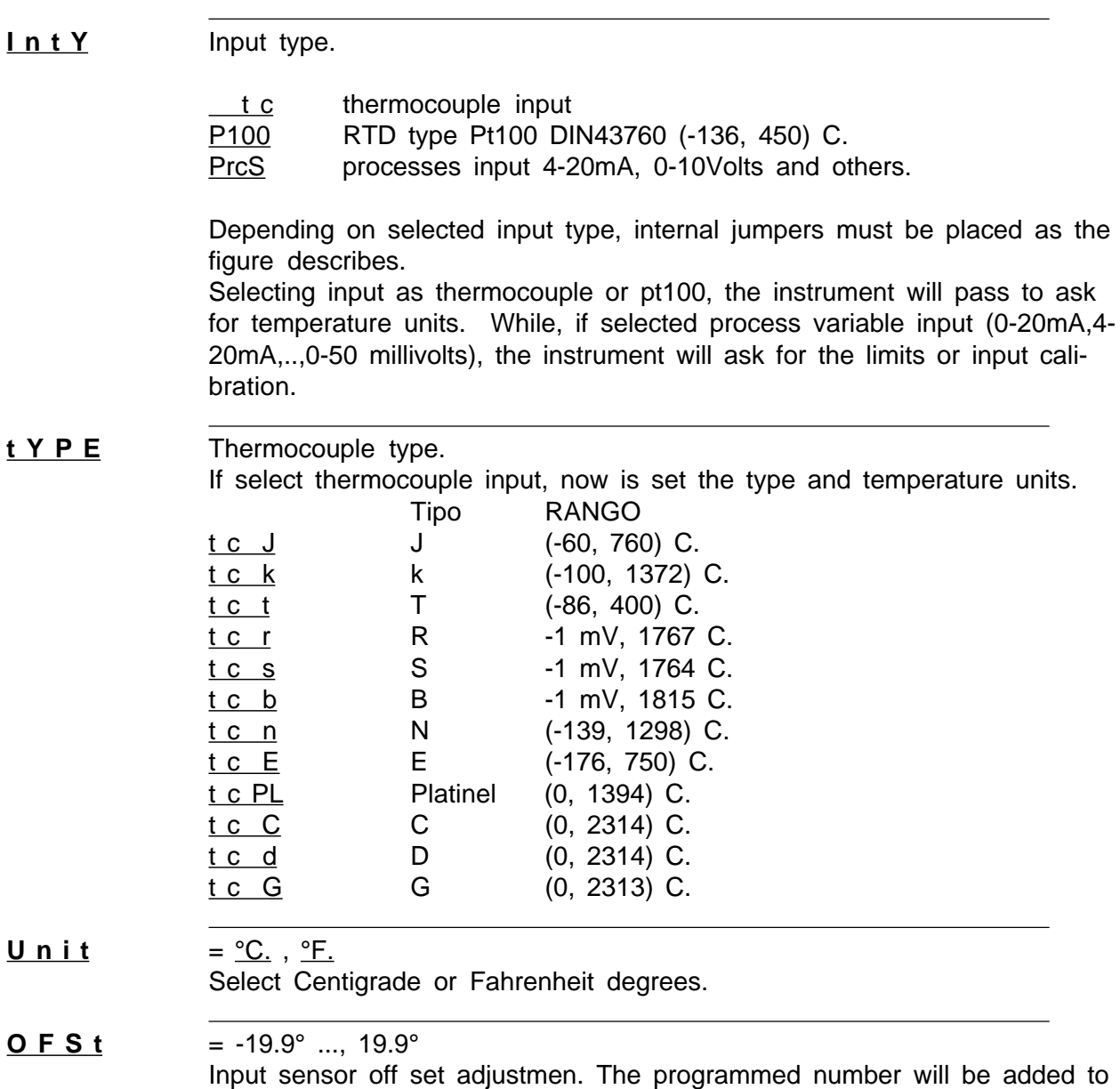

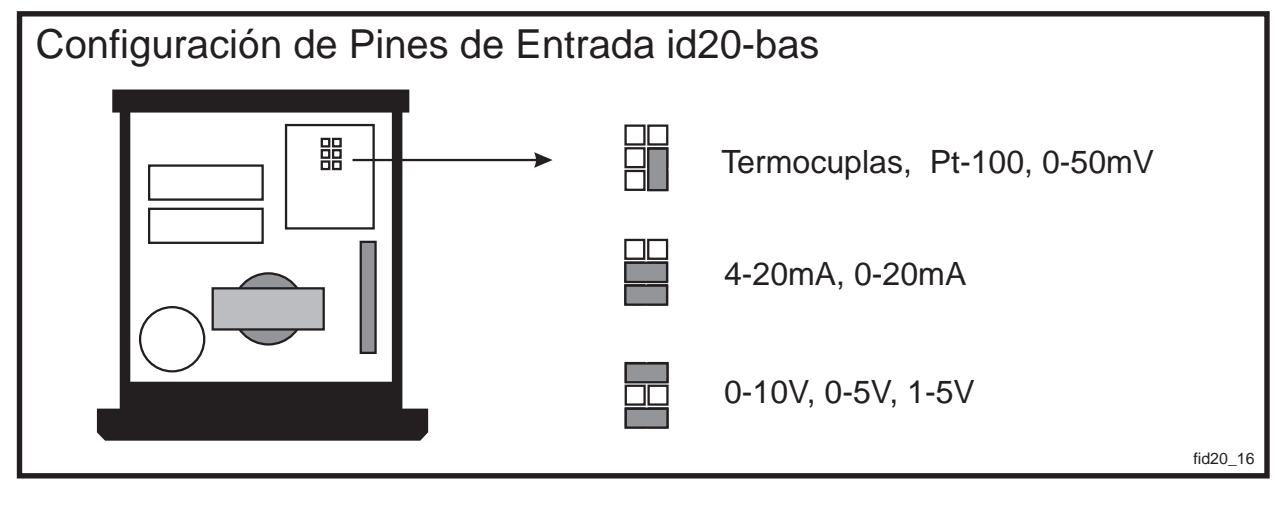

measured temperature in order to compensate known errors.

Normally must be set in cero.

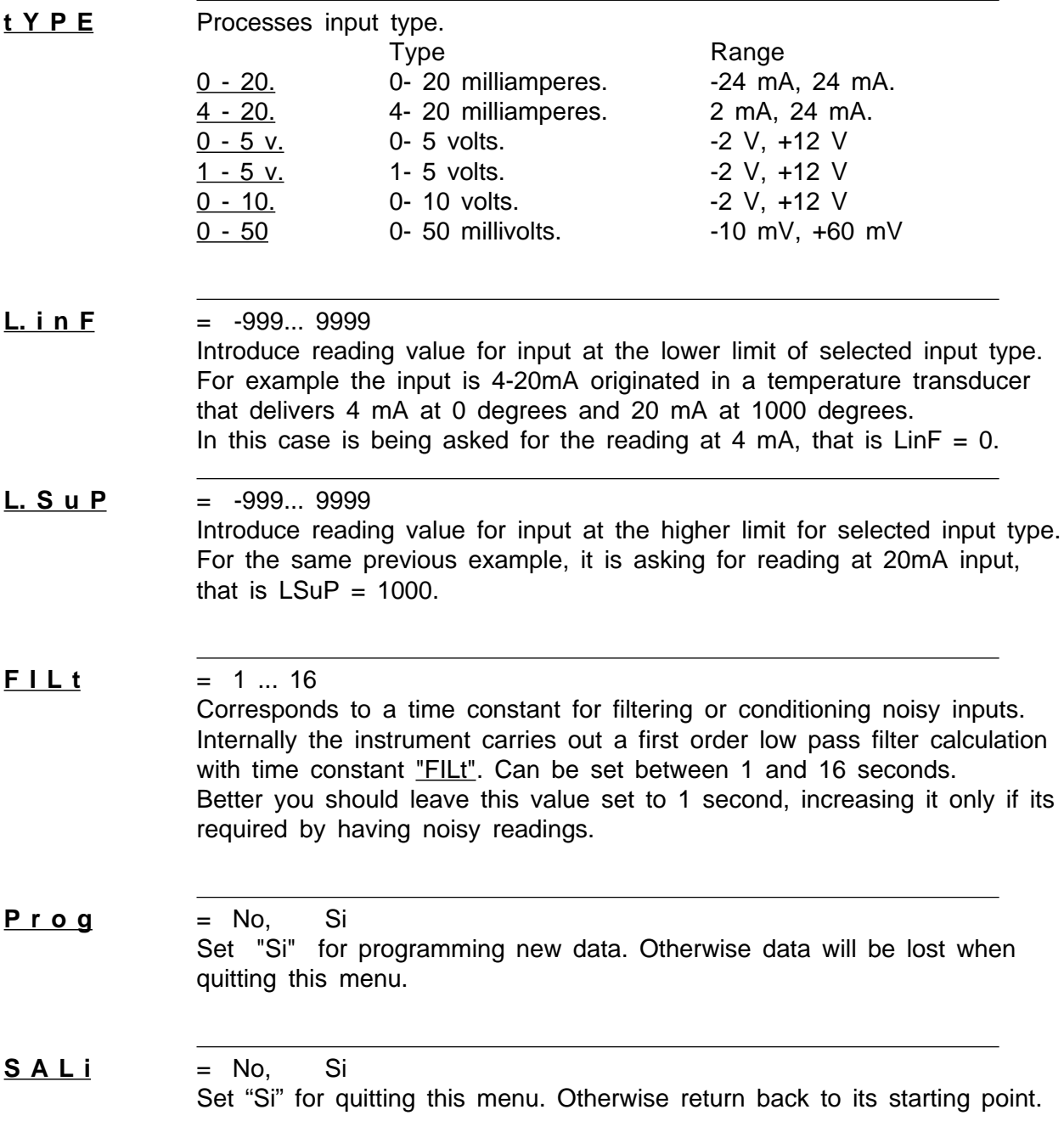

### ID20-VAC Input configuration

On configuring the input of the ID20-VAC, you must take care of the following 3 points:

-The signal must arrive to the terminal indicated on page 8 figure. For example, signals up to 100V must be conected to terminales #11, #14(Gnd)

- Removing dive top cover gives you access to a pin on the back part. This pin may have 3 different positions acordinng the figure on this page.

- Finally you must specify by software on the following menu the type of input you are applying and reading scales.

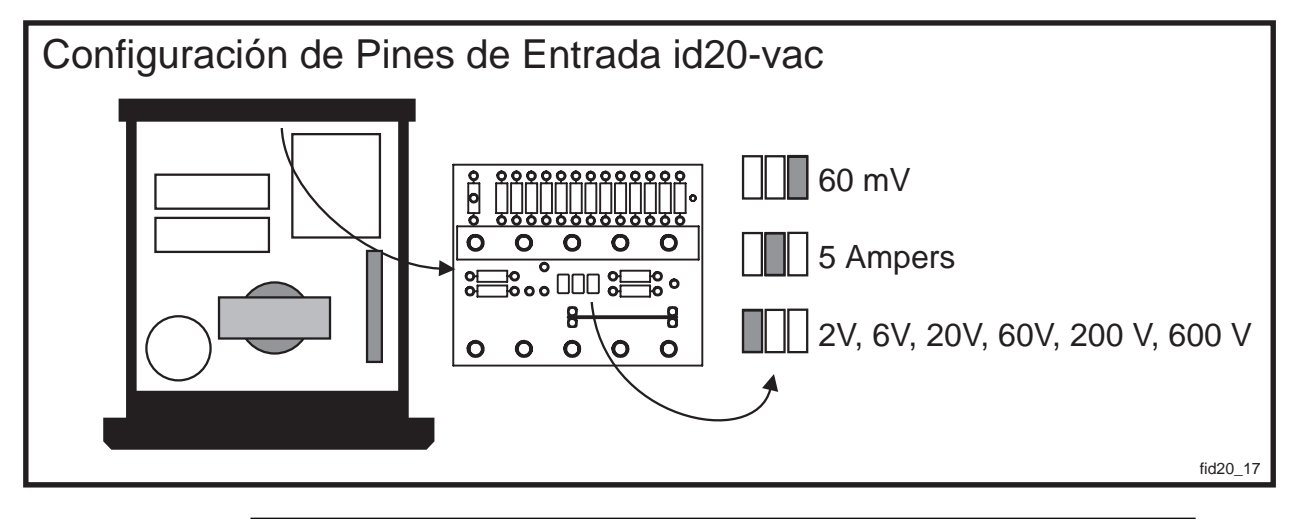

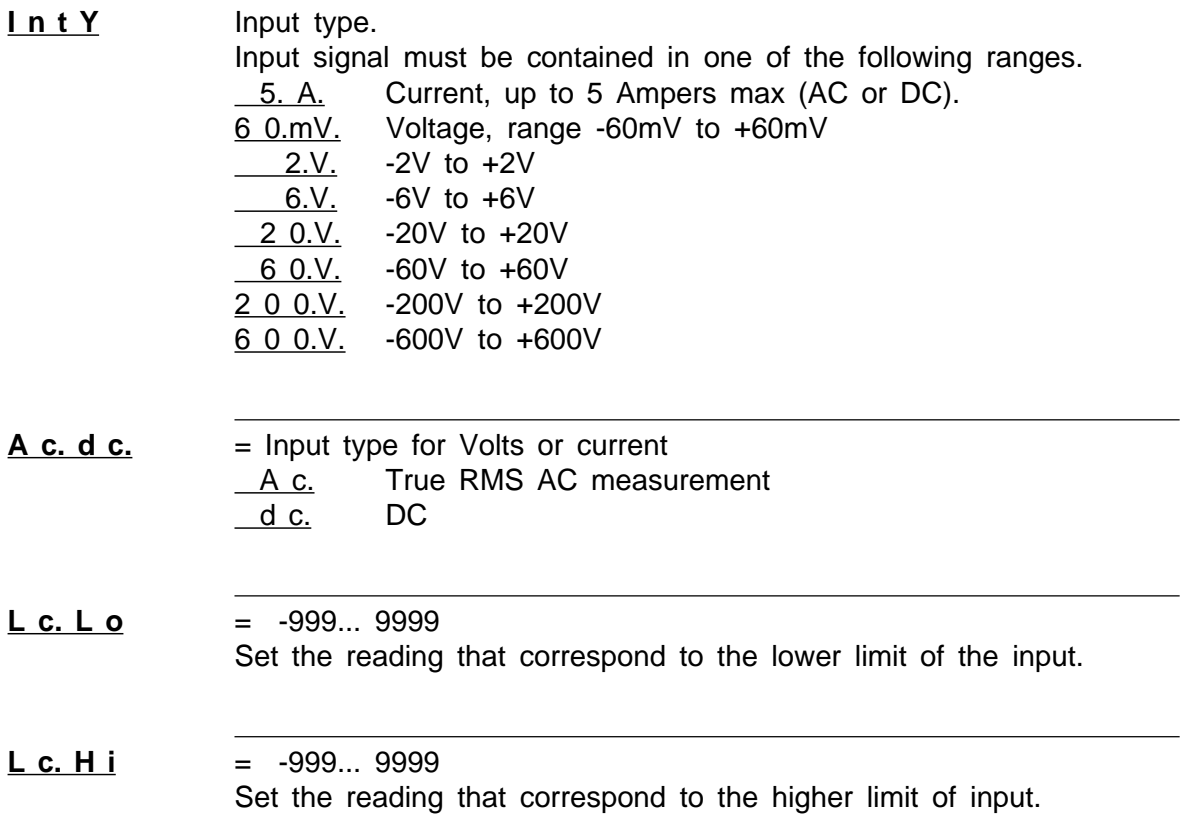

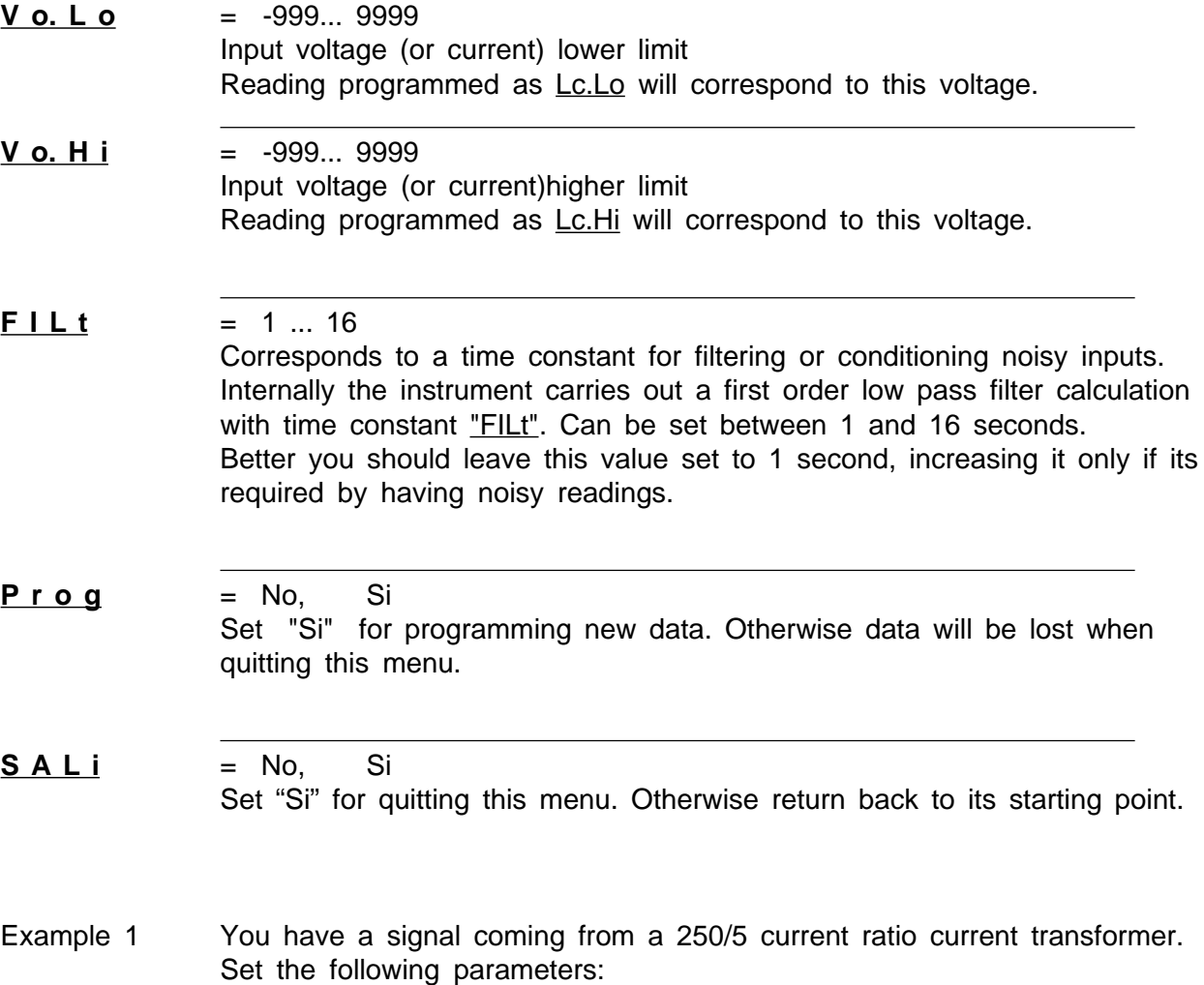

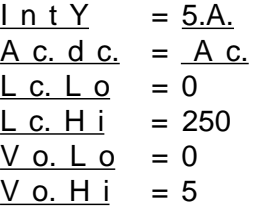

Another example

A field sensor output is dc voltage with the range -2V... +10V corresponding to a process value  $PV = 0... 100\%$  on a linear ration.

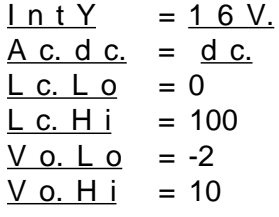

The id20-tac tachometer makes frequency measurement by counting input pulses and simultaneously measuring the period elapsed among them. This method permits to obtain precise and quick readings especially for low frequencies where the measurement is obtained mainly of the period among pulses. At the same time simplifies input programming not having to define "time windows" in which count is carried out.

For input calibration is required to set the instrument with the desired reading Lx corresponding to a Fx frequency in Hz input pulses.

Then the reading L of the instrument with F (Hz) input pulses is obtained multiplying by a constant number [k.rat]

 $L = [k.*rat*] * F$ 

If the instrument is used to measure period, the reading is obtained dividing by F

 $L = [k.*rat*] / F$ 

The number [k.rat] must be calculated in order to obtain the desired units for the reading L.

Example 1, rate meter

For example in certain machine is desired to measure the turns by minute (RPM) of an axe with 7 pulse by turn. Also you need the rate with 2 decimals of resolution. If the axe is working at 1 RPM, then the reading considering the 2 decimals resolution must be Lx= 100 . Later you will set the decimal point to look as 1.00. At 1 RPM the sensor sends 7 pulses by minute then

 $Lx = 100$  $Fx = 7 / 1$ minute =  $7 / (60$ seg) = 0.11666666 Hz.  $Lx = [k.*rat*] * Fx$ 100 = [k.rat] \* 0.116666Hz

 $k.rAt = 100 / 0.11666666 = 857.1428571$ 

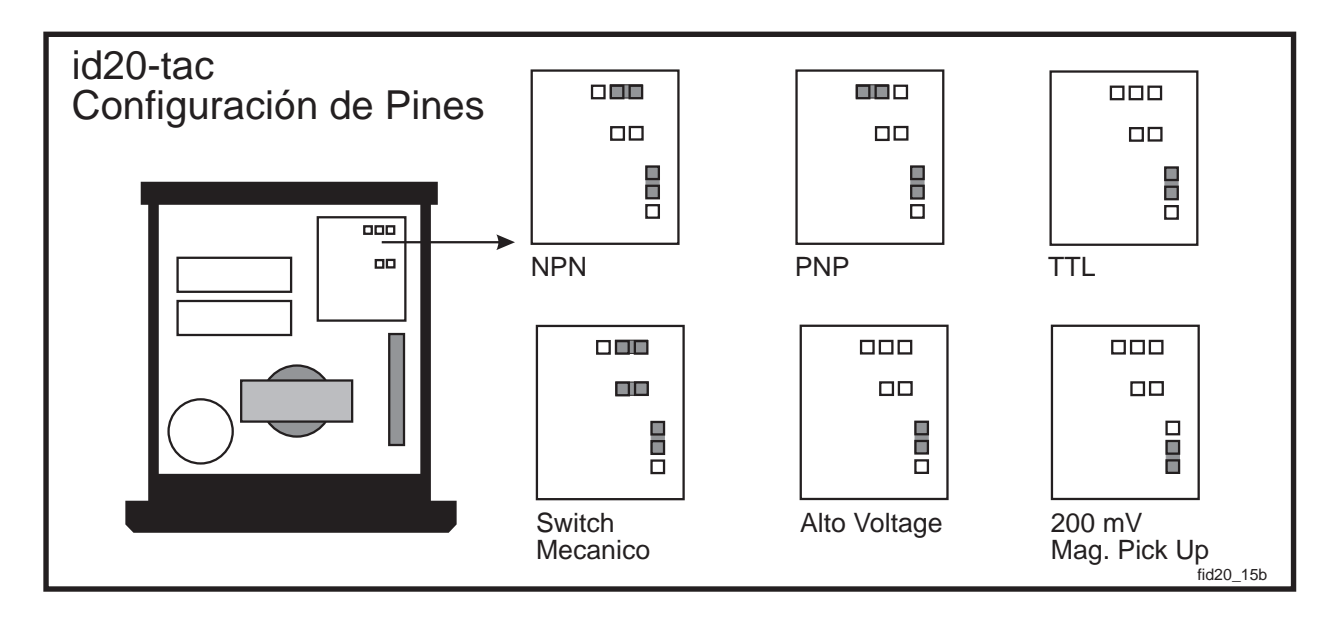

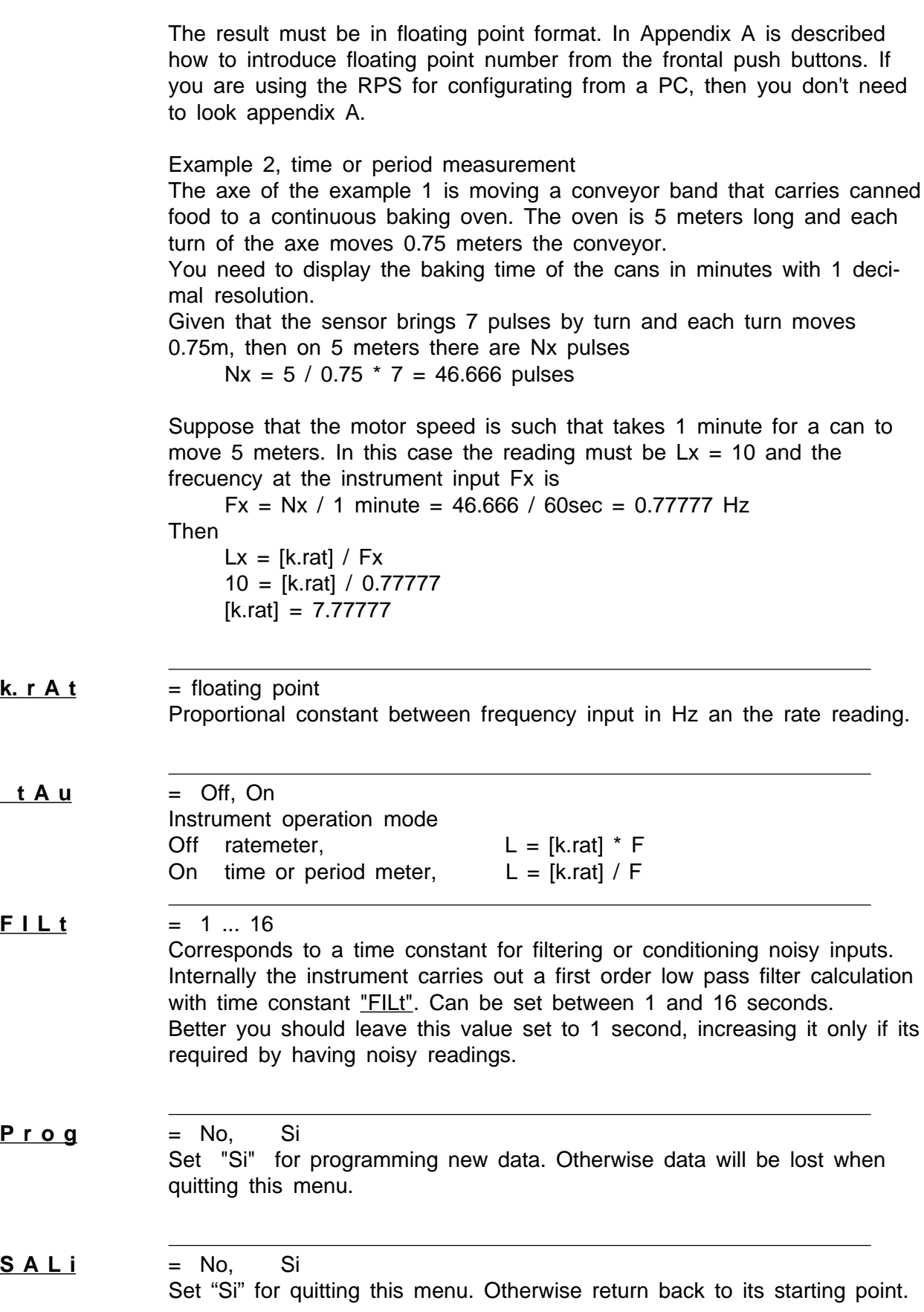

# **Alarms configuration.**

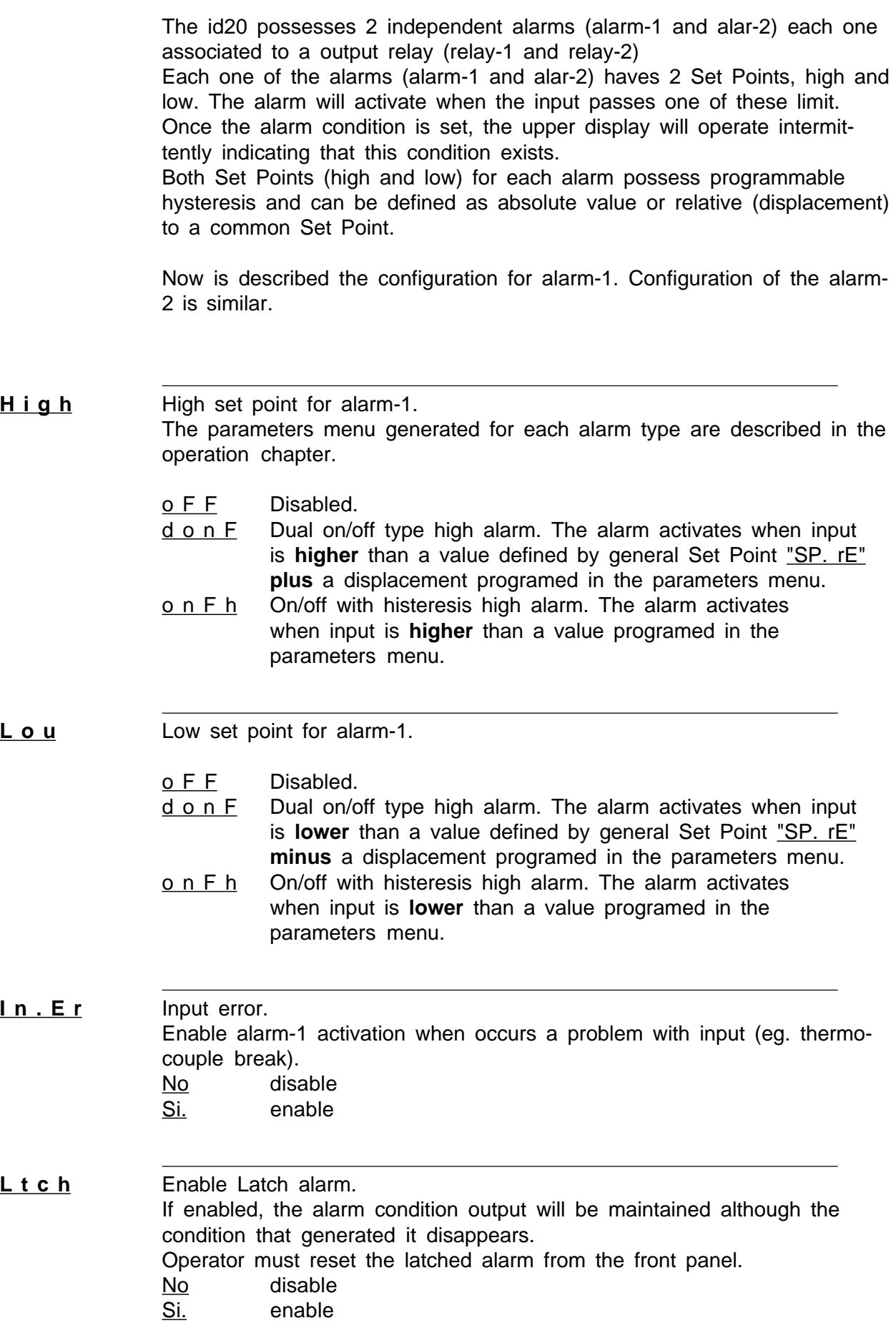

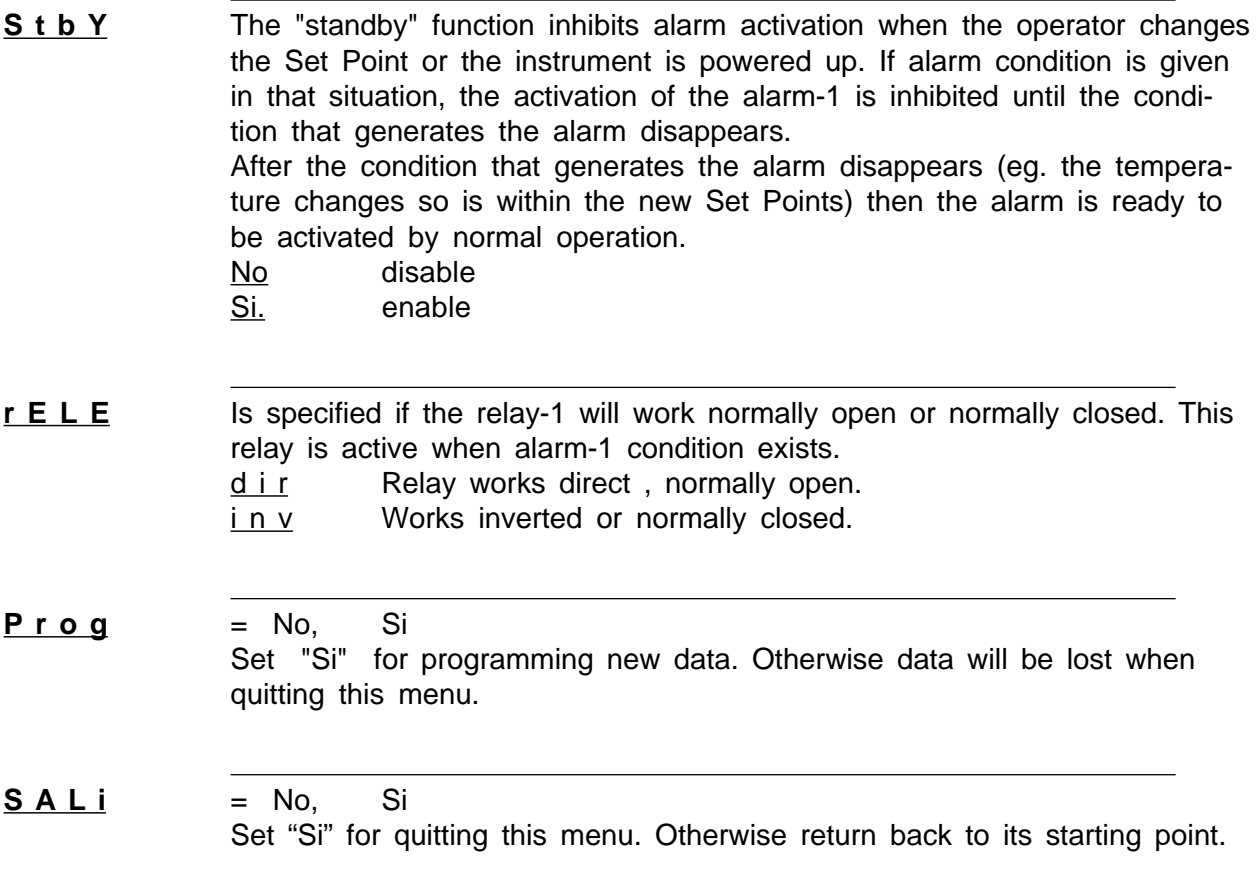

### **Analog output configuration 4-20 mA. or 0-10V**

This output is optional although the configuration menu is in all instruments, hardware (the optional output board) could not be installed. There are 2 analog output types, both optically isolated.

Option -420LP, is 4-20ma loop Powered that requires a voltage source in series with the loop. Its typical use is conditioning and isolating process variable for other instruments as eg. PLC or DCS.

Option -420AC, is 0-20mA, 4-20mA or 0-10V, active output. Its used to send the selected variable to instruments whose input should be active (powered) such as 0-10v or a 4-20ma loop powered valve.

Exists an internal jumper that must be placed depending on current or voltage output (see figure in the following page)

The questions in the menu vary slightly according to board type installed.

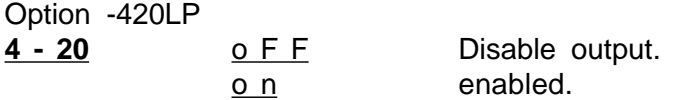

#### Option -420AC

**t Y P E** 

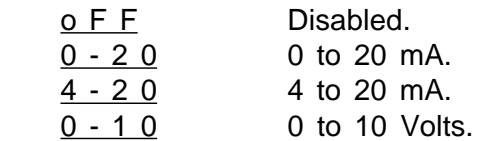

- **V A r b** Asks by the variable that will be transmitted. See in the following page the table for the possible analog output variables.
- **E. i n F**  $=$  -999... 9999 Introduce the value of the selected output variable for which the output will deliver 4 mA. (or 0 Volts). For example if output for input temperature was selected, when  $E$ . i n  $F'' = 0$ , the output will be 4 mA for zero degrees temperature. For lower temperatures the output will descended down to 3.5 mA. aprox.
- **E. S u P**  $=$   $-999...9999$ Introduce the value of selected output variable for which the output will deliver 20 mA. (or 10 volts). For the same example, place "E. S  $\mu$  P" = 1000, then the output will be 20 mA when temperature is 1000. For higher temperatures the output will rise up to 20.5mA.
- **C A L i** This refers to output board calibration, is reserved for manufacturer use.
- **= No, Si** Set "Si" for programming new data. Otherwise data will be lost when quitting this menu.

#### **S A L i** = No. Si

User Manual id20-bas, id20-vac, id20-tac, rev.2010/02, www.arian.cl 23 Set "Si" for quitting this menu. Otherwise return back to its starting point.

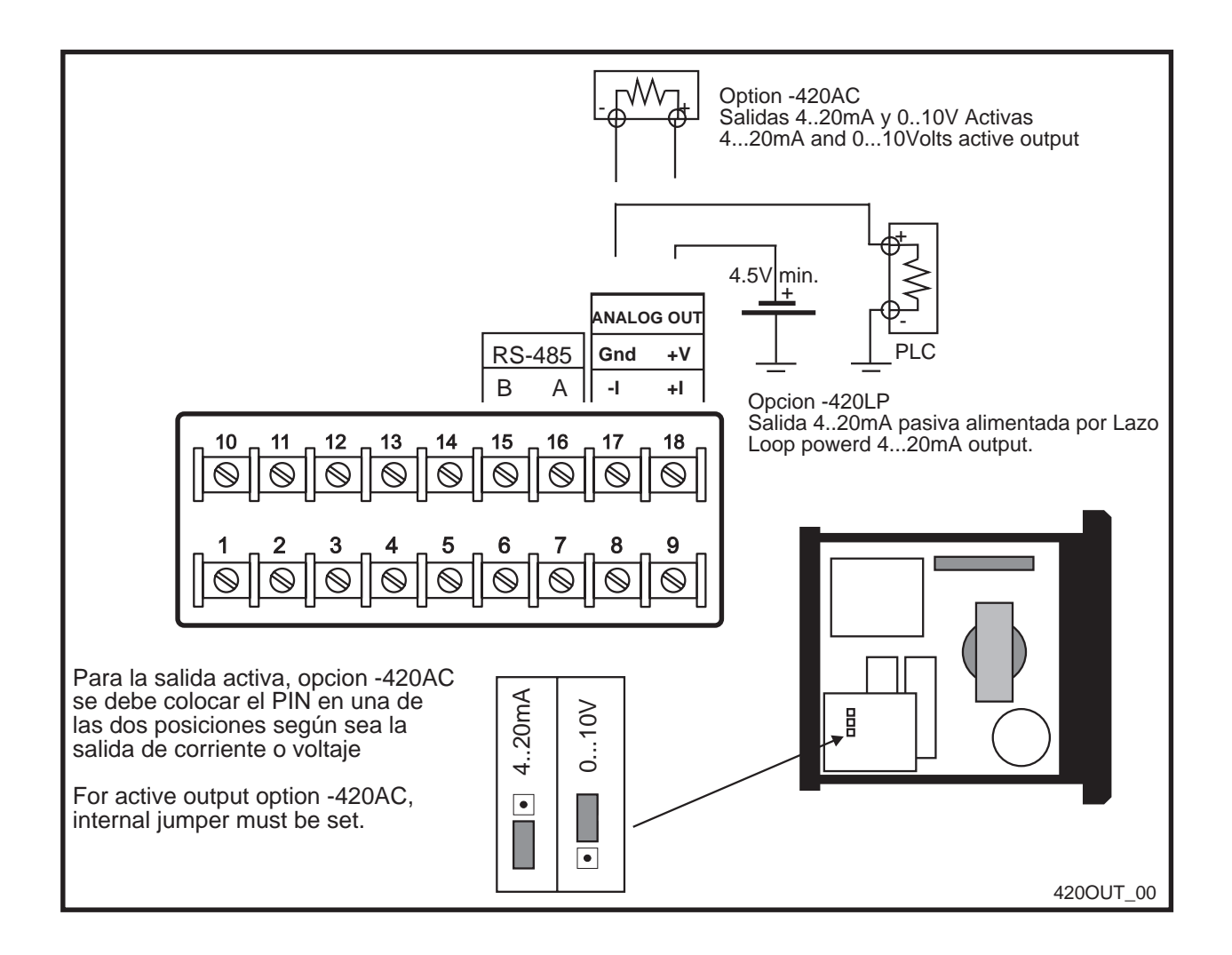

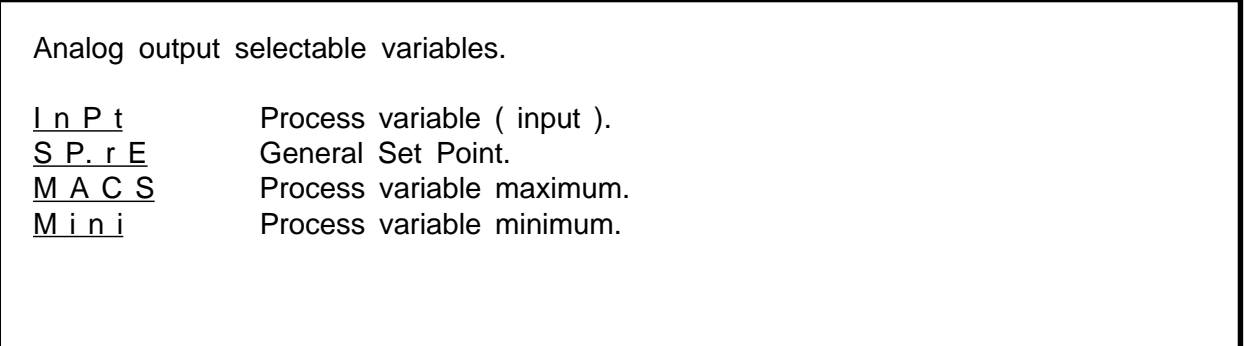

### **Serial RS485 communications configuration.**

Serial rs485 communications are optional, although the configuration menu is in all the instruments, hardware for its operation could not be installed. The command description for the communications protocol is available as file in internet (www.arian.cl) and includes tag listing with its properties and scales.

Characteristics : - RS485 physical protocol with optically isolated interface. - start bit, 8 data bits, parity bit  $= 0$ , stop bit - communication protocol, Modbus RTU ,functions 03, 06, 10

The questions in the configuration menu are the following.

- **n o d E** o F F , oN Enable or disable communications.
- **b A u d** 300, 600, 1200, 2400, 3600, 4800, 9600, 19.2k Communication speed.
- **n. S c L**  $= 1...247$ Slave number.
- **P r o g** = No, Si Set "Si" for programming new data. Otherwise data will be lost when quitting this menu.
- **S A L i** = No, Si Set "Si" for quitting this menu. Otherwise return back to its starting point.

# **OPERATION (2 display version)**

The location of the front panel buttons can be seen in the figure. The central button [•] is the main one, is used for selecting and to entering the parameters. The lateral buttons are used to increase or decrease the selected parameter.

The LEDs "OUT 1" and " OUT 2" reflect the state (activated or desactivated) alarm relays.

#### **Input sensor failure.**

In case an error or failure in the input exists (for example broken thermocouple), the display lower will show in intermittent form the message " In Er". The instrument will wait for 10 consecutive good readings in the input before returning to the normal operation mode.

### **Activated Alarm.**

When one alarm becomes active (AL-1 or AL-2) the upper display that normally shows the temperature or Process Value, blinks in intermittent form ( 2 seconds) for advising the operator that a alarm condition has occurred.

### **Special reset functions.**

If these functions are enabled from the general configuration menu, is possible to reset the maximums, minimum, latched alarms or disable momentarily the relay outputs by pressing one of the front panel buttons [^] or [v].

#### **Access to the Parameters menu.**

For entering to the parameters menu press the center button [•], immediately one of 3 submenus should be selected by means of the lateral buttons and finally press again the center button [•] to enter the selected sub-menu.

- **r E A d** Examine parameters values.
- **S P n t** Modifies alarm Set Points.
- **F u n c** Reset functions and outputs disable.

Following the content of each sub-menu is described.

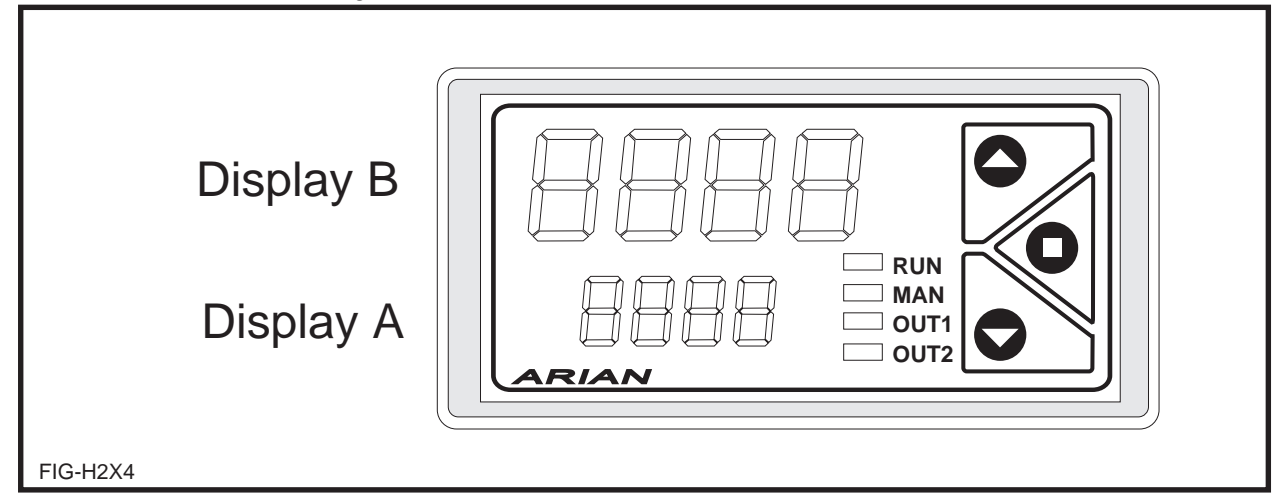

This menu only permits to examine (not to modify) the values of some internal parameters.

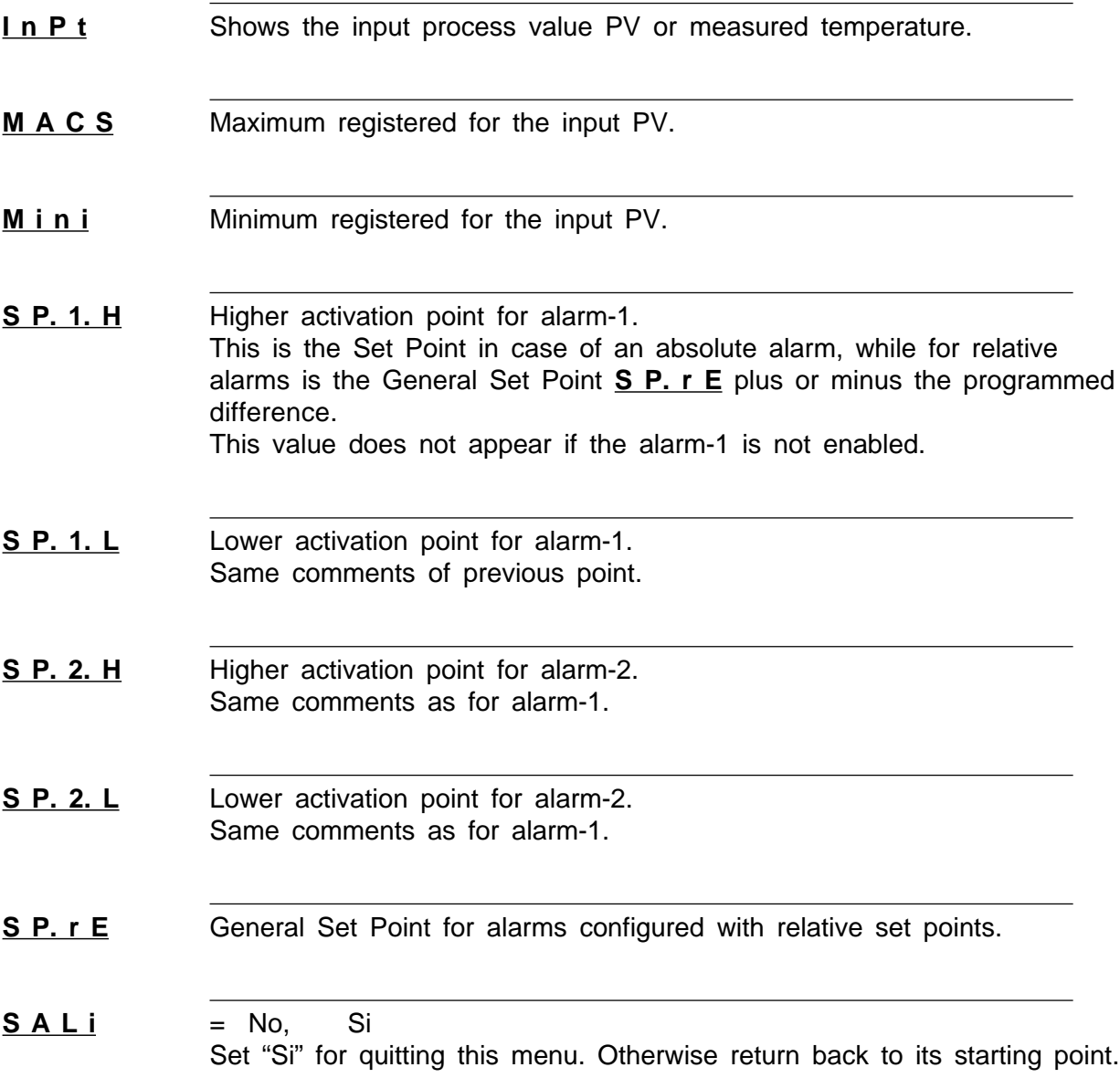

### **Sub-menu** S P n t **, modify alarms Set Points.**

This menu can be blocked from the configuration menu, in that case the upper display will show the message L o c k

The id20 possesses 2 independent alarms (AL-1 and AL-2) each one associated to a output relay. Each alarm possesses a high and low set points. When the measured variable is lower to the low set point or higher to high set point, the alarm and its corresponding relay is activated.

For example the alarm-1, low has a set point SP.1L that can be examined in the r E A d menu, this set point can be obtained of 2 ways depending if it was configured as absolute (onFh) or relative (donF) in the alarm configuration menu.

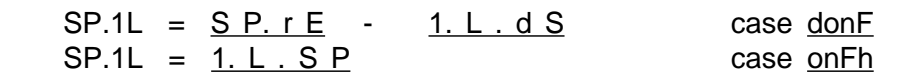

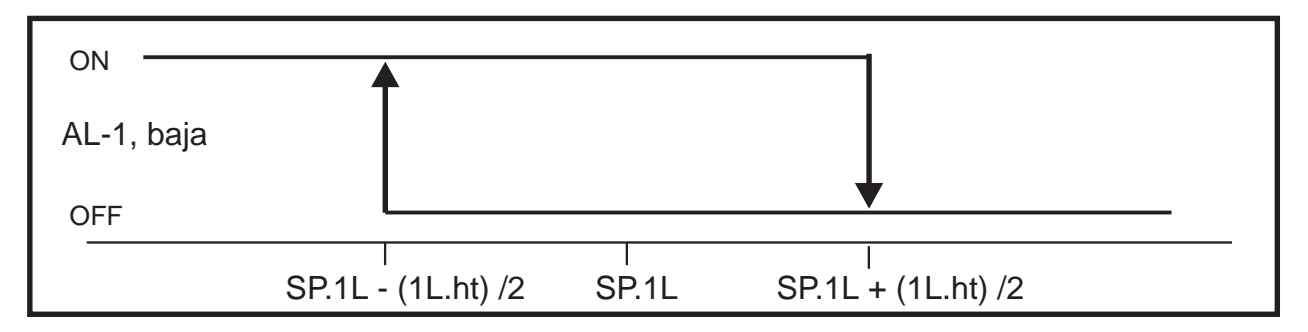

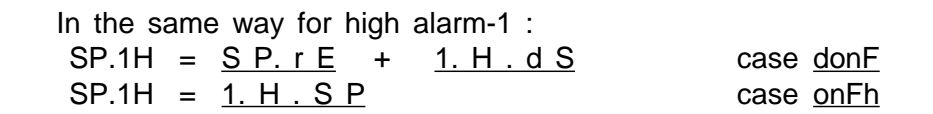

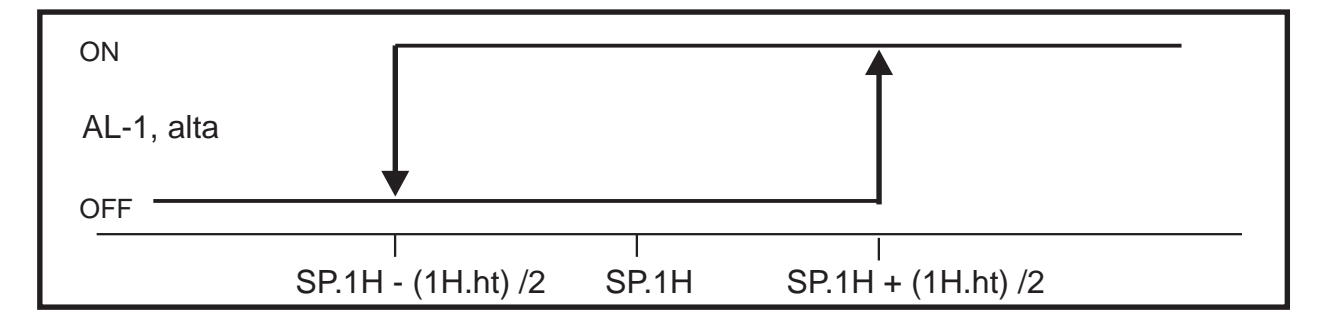

Depending on the chosen options for the alarms AL-1 and AL-2 in the configuration menu, different questions will be done:

```
S P. r E = -999,... 9999
General Set Point used in calculation of alarm operation point, only for
alarms configured as relative (d o n F).
This parameter is asked only if some alarm was set as d o n F , other
case is omitted.
```
# **Alarm-1, High**

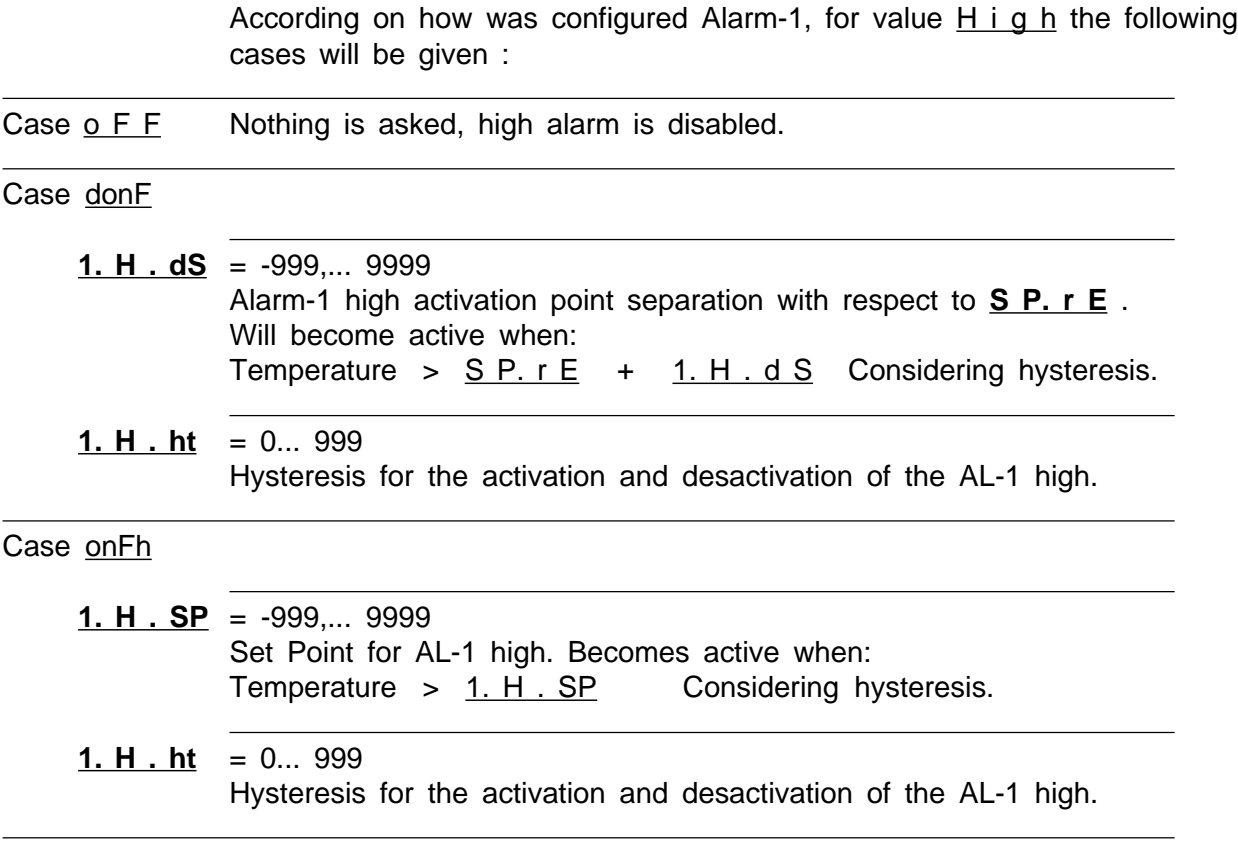

# **Alarm-1, Low**

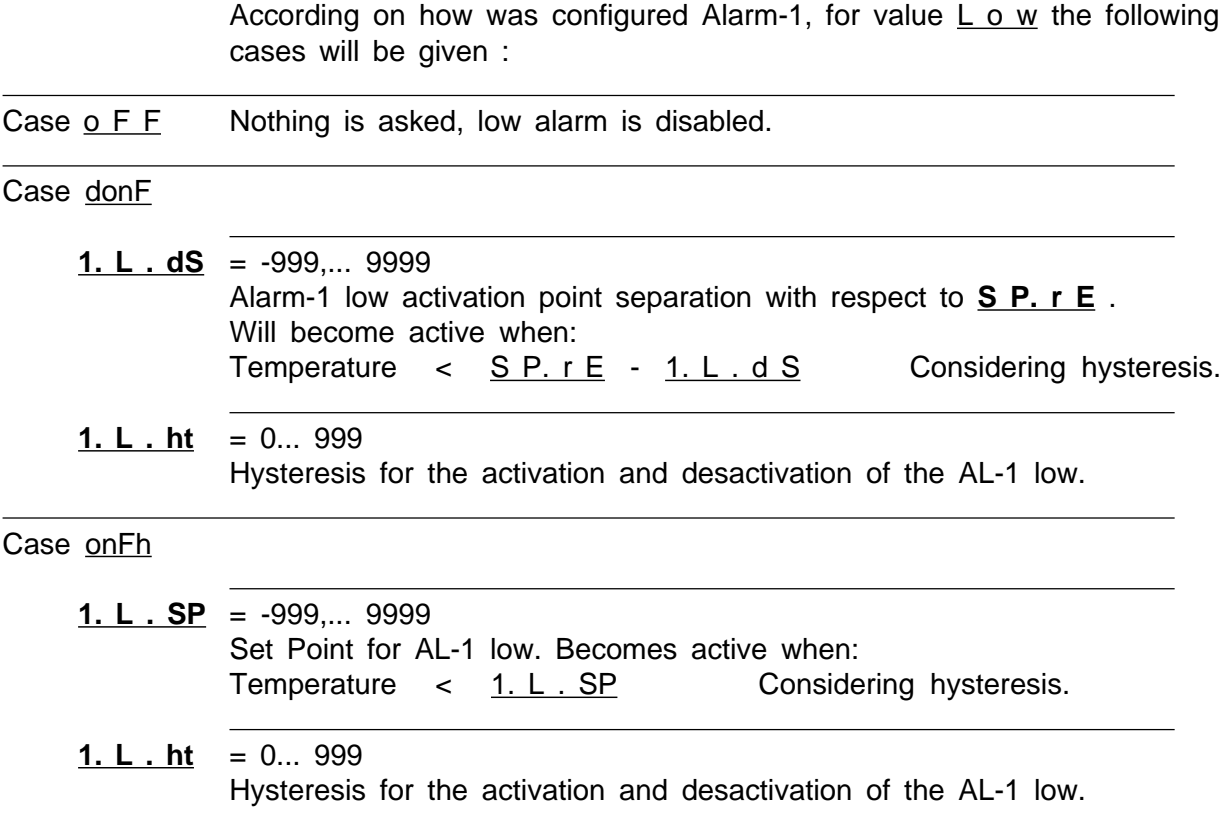

# **Alarm-2, High**

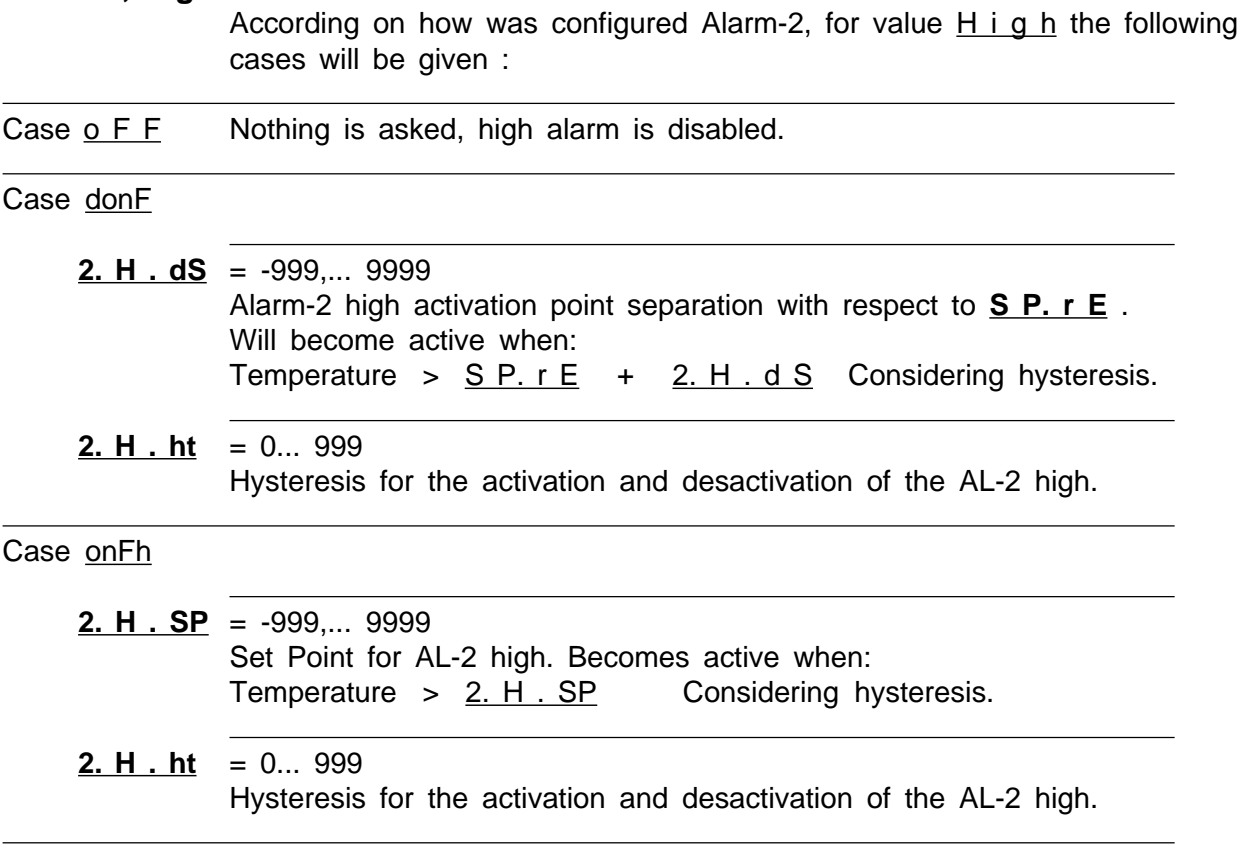

# **Alarm-2, Low**

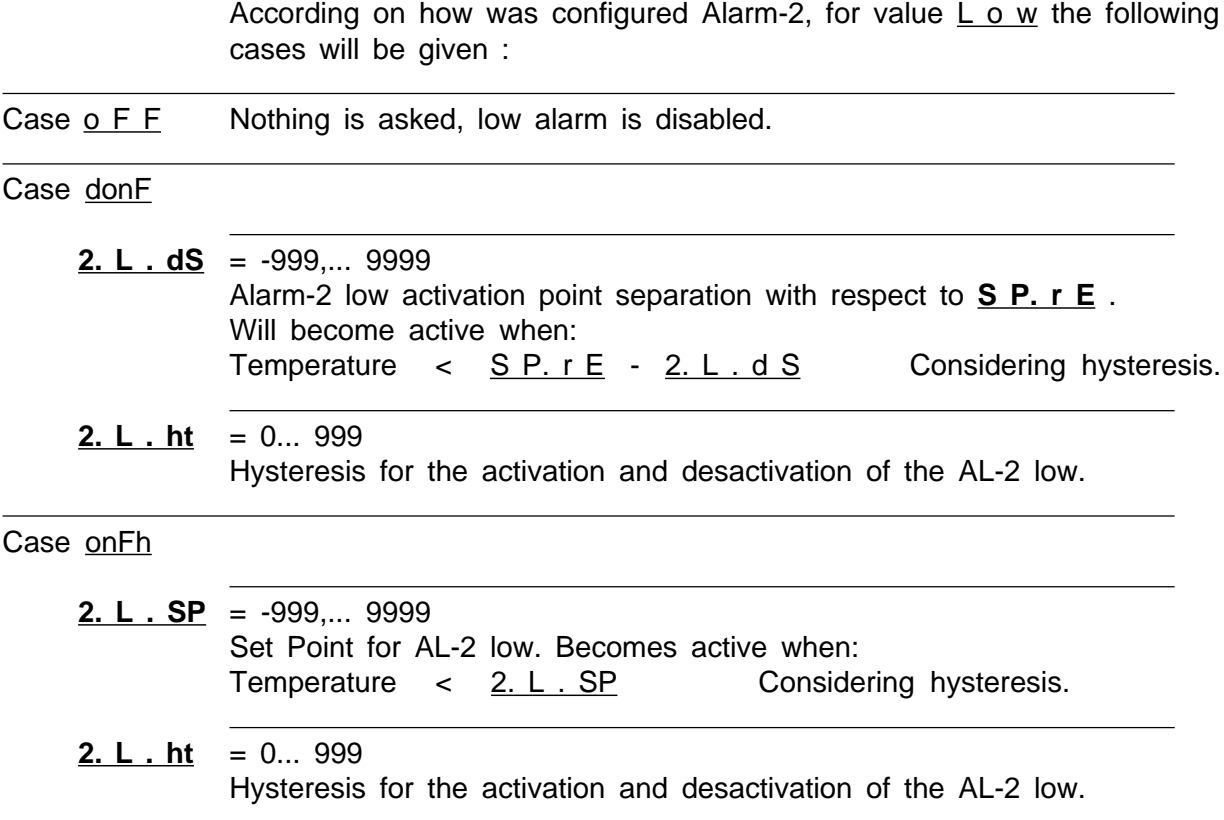

### **Sub-menu** F u n c **, reset maximum, minimum, disabling outputs.**

This menu can be locked from the configuration menu, in that case the upper display shows the message  $\lfloor$  o c k . Once entering this Sub-menu can be selected one of the following special functions that will be executed immediately.

- o F F Mothing, returns back to operation mode.
- r S t . N Resets registered maximum and minimum of PV.
- r S t . A Resets latched alarms.
- $\underline{\mathsf{d}}$  i . A  $\underline{\mathsf{L}}$  Disables momentarily and enables the relay outputs. If outputs are momentarily disabled by this function, the RUN led in front panel blinks rapidly.

Once a function is selected with the lateral buttons press central button [•], and will be executed in the instantaneously and instrument returns back to normal operation mode.

# **OPERATION (One 3 1/2 digits display version).**

The one display version does not have frontal push buttoms for in field programming (but it haves a very large 1 inch dispaly) so it's not posible to access some functions avialable on the other version.

This are the functions that allow you to exam the internal maximum and minimum values from the keys.

Of course you can access this values from the RS485 serial bus.

This instruments must be configured as described on pag 11, with the help of a PC and a special software named RPS (download free from www.arian.cl)

#### **Minus sign.**

The minus sign " - " indicate negative values of the reading. As shown in the figure this sign is above the most significant digit (1)

#### **Input sensor failure.**

In case an error or failure in the input exists (for example broken thermocouple), the display lower will show in intermittent form the message " In Er". The instrument will wait for 2 consecutive good readings in the input before returning to the normal operation mode.

#### **Activated Alarm.**

When one alarm becomes active (AL-1 or AL-2) the display that normally shows the temperature or Process Value, blinks in intermittent form ( 1/2 seconds) for advising the operator that a alarm condition has occurred.

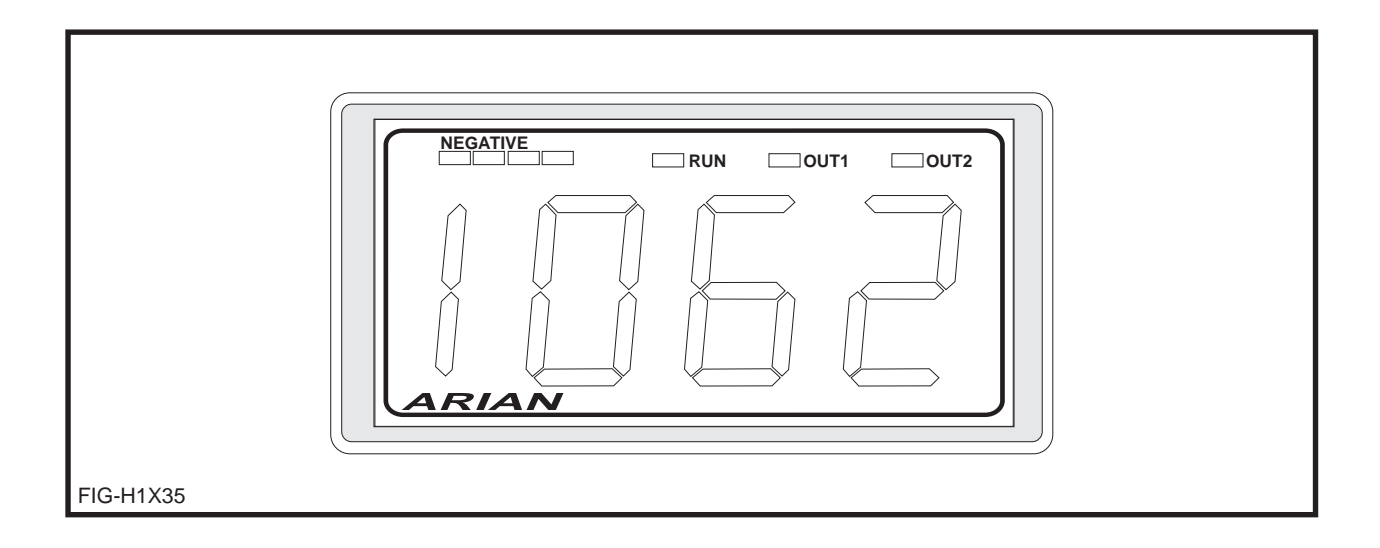

# **APPENDIX A How to enter a number in floating point format from frontal buttons .**

First write the number in the following format:

A. XXX YYY \*10^ E where, A one digit on the range  $-9$  to  $+9$ ,  $XXX = B$  3 digits on the range 000 to 999. YYY= C the 3 following digits also 000 to 999 E this is the exponent on the range -38 to 38. Example, the number 1/70  $1/70 = 0.014285714 = 1.4285714$  \*10^(-2) = 1. 428 571 4\*10^ (-2)  $A = 1$  $B = 428$  $C = 571$  $E = -2$ Another example, the number "pi" =3.141592, is put as:  $A = 3$  $B = 141$  $C = 592$  $E = 0$ Another example -80.023467\*10^3  $-80.023467*10^{3} = -8.0023467*10^{4} = -8.0023467*10^{4}$  $A = -8$  $B = 002$  $C = 346$  $F = 4$ The instrument will request for the 4 integer numbers A, B, C, E

> In the "display b" will show always the name of the parameter that is entered, (e.g.. "k. rAt")

In "display A" are set the numbers A, B, C, E in order. The left digit will show the letter (A, b, C, E) indicating the integer to be entered. In the last 3 digits is set the number.

Using the example for the number -8.0023467\*10^4, the readings will be

"A. -8" "b 002" "c 346" "E. 4"

: